#### **BAB III**

#### **ANALISIS DAN PERANCANGAN SISTEM**

Dalam bab ini akan dijelaskan analisis dan perancangan sistem dalam pembuatan Rancang Bangun Sistem Informasi Pencatatan Transaksi Keuangan Pada Klinik Graha Amani Sidoarjo.

#### **3.1. Analisis Sistem**

#### **3.1.1 Analisis Permasalahan**

Dalam analisis permasalahan sistem ini, didapati bahwa pencatatan dan pengelompokan masih dilakukan secara sederhana. Hal ini menyebabkan *output*  berupa laporan keuangan yang dihasilkan tidak akurat sehingga kesulitan untuk mengevaluasi dan mengukur keberhasilan perusahaan.

Selain itu pencatatan dan pengelompokan yang dilakukan secara sederhana juga membutuhkan waktu 5-7 hari untuk pengolahan data transaksi keuangan. Adanya ketidak akuratan laporan dari transaksi keuangan yang terjadi mengakibatkan perusahaan kesulitan dalam mengukur keberhasilan perusahaan. Masalah lain yang dihadapi oleh pihak klinik adalah kesulitan membuat laporan keuangan bulanan yang sesuai dengan Pernyataan Standart Akuntansi Keuangan Indonesia.

#### **3.2. Metode Penelitian**

Untuk mendapatkan data akurat maka dibutuhkan tahapan-tahapan penelitian yang harus dilakukan. Selain mendapatkan data akurat tahapan yang dilakukan juga sebagai analisa gambaran pembuatan sistem informasi.

#### **3.2.1. Studi Literatur**

Studi literatur dilakukan untuk memperoleh semua informasi yang diperlukan dalam pembuatan sistem informasi pencatatan transaksi keuangan pada klinik Graha Amani. Informasi yang dibutuhkan seperti perancangan dan membangun sistem informasi yang baik dan tahapan-tahapan pembuatannya.

Studi literatur dilakukan dengan membaca buku dari perpustakaan yang mengandung materi-materi untuk digunakan dalam penelitian, jurnal, artikel, hingga situs-situs internet. Literatur yang digunakan juga berupa laporan penelitian mahasiswa yang sudah ada. Materi dan daftar literatur yang digunakan dalam penelitian ini akan dituliskan pada bagian daftar pustaka. Berikut adalah materimateri yang dipergunakan dalam membangun sistem informasi pencatatan transaksoi keuangan pada Klinik Graha Amani:

- 1. Materi Pernyataan Standart Akuntansi Keuangan 1 (PSAK) yaitu mengenai Laporan Keuangan.
- 2. Materi mengenai format pelaporan keuangan.
- 3. Materi mengenai pemrograman dan *database.*

#### **3.2.2. Observasi dan Wawancara**

Observasi adalah teknik pengumpulan data yang dilakukan melalui pengamatan dan pencatatan hal-hal yang diselidiki. Data-data yang didapat nantinya akan dijadikan sebagai bahan untuk pembuatan sistem informasi.

Wawancara dilakukan untuk mengetahui fakta-fakta yang ada pada Klinik Graha Amani. Narasumber dari wawancara ini adalah Direktur Utama, Admin, dan Bagian Keuangan. Direktur Utama, Admin, dan Bagian Keuangan dipilih karena merupakan pihak-pihak yang mengetahui kebutuhan dari penelitian serta menjalani proses bisnis secara langsung. Kegiatan observasi dan wawancara dilakukan guna untuk mendapatkan data sebagai berikut:

- 1. Profil perusahaan.
- 2. Proses bisnis dari topik yang dibahas.
- 3. Data-data dari topik yang dibahas.

#### **3.3. Perencanaan Sistem**

Dari kegiatan metode penelitan dan analisia yang telah dilakukan maka dapat dirancang sebuah model pengembangan sistem *input*, proses, dan *output*  (IPO) yang diperlukan sistem. Berikut adalah diagram IPO dari Rancang Bangun Sistem Informasi Pencatatan Transaksi Keuangan Pada Klinik Graha Amani Sidoarjo.

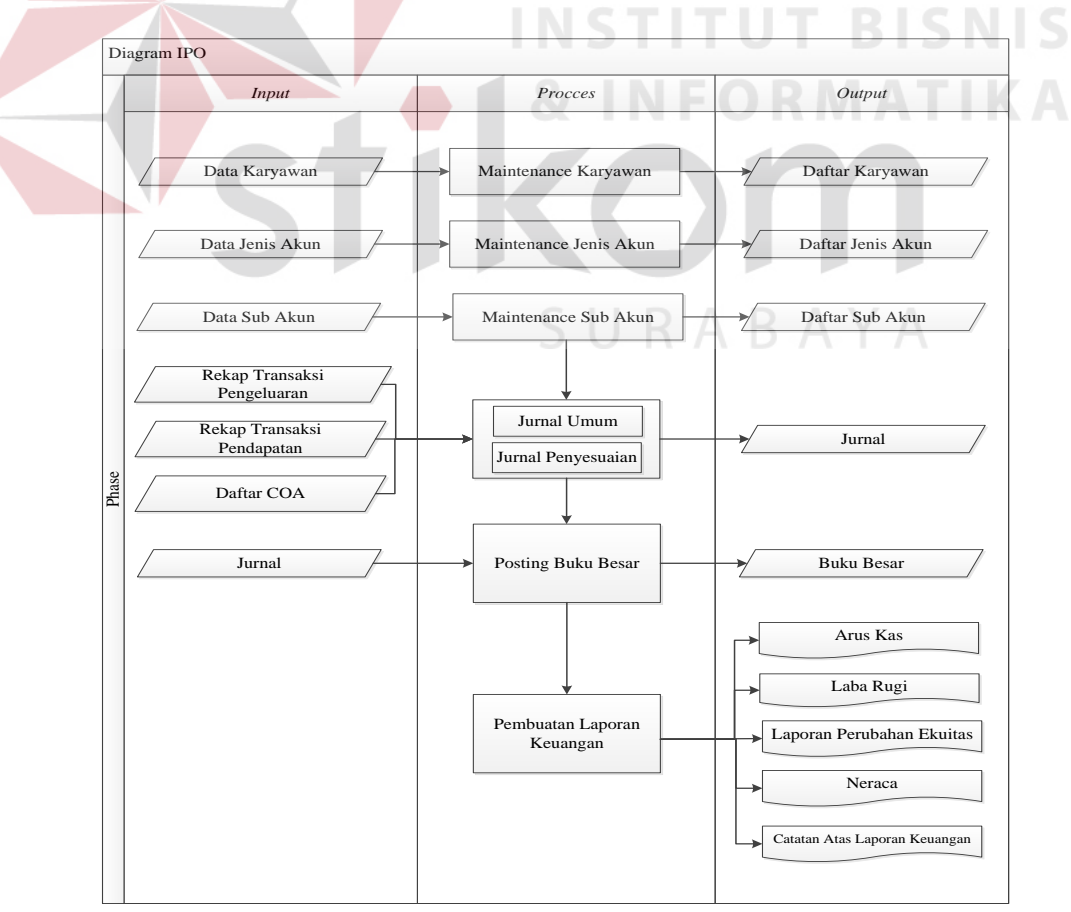

Gambar 3. 1 IPO Diagram

#### **3.3.1.** *Document Flow*

*Document Flow* memuat hasil dari hasil analisa sistem yang dilakukan secara manual sebelum terkomputerisasi dan digambarkan dalam simbol-simbol sistem. Penggambaran merupakan alur dari dokumen yang ada di Klinik Graha Amani. *Document flow* yang tergambar dibagi menjadi empat, yaitu *Maintenance* Karyawan, Rekap Pendapatan dan Pengeluaran, dan Pencatatan Pelaporan Keuangan,

#### **A.** *Document Flow Maintenance* **Karyawan**

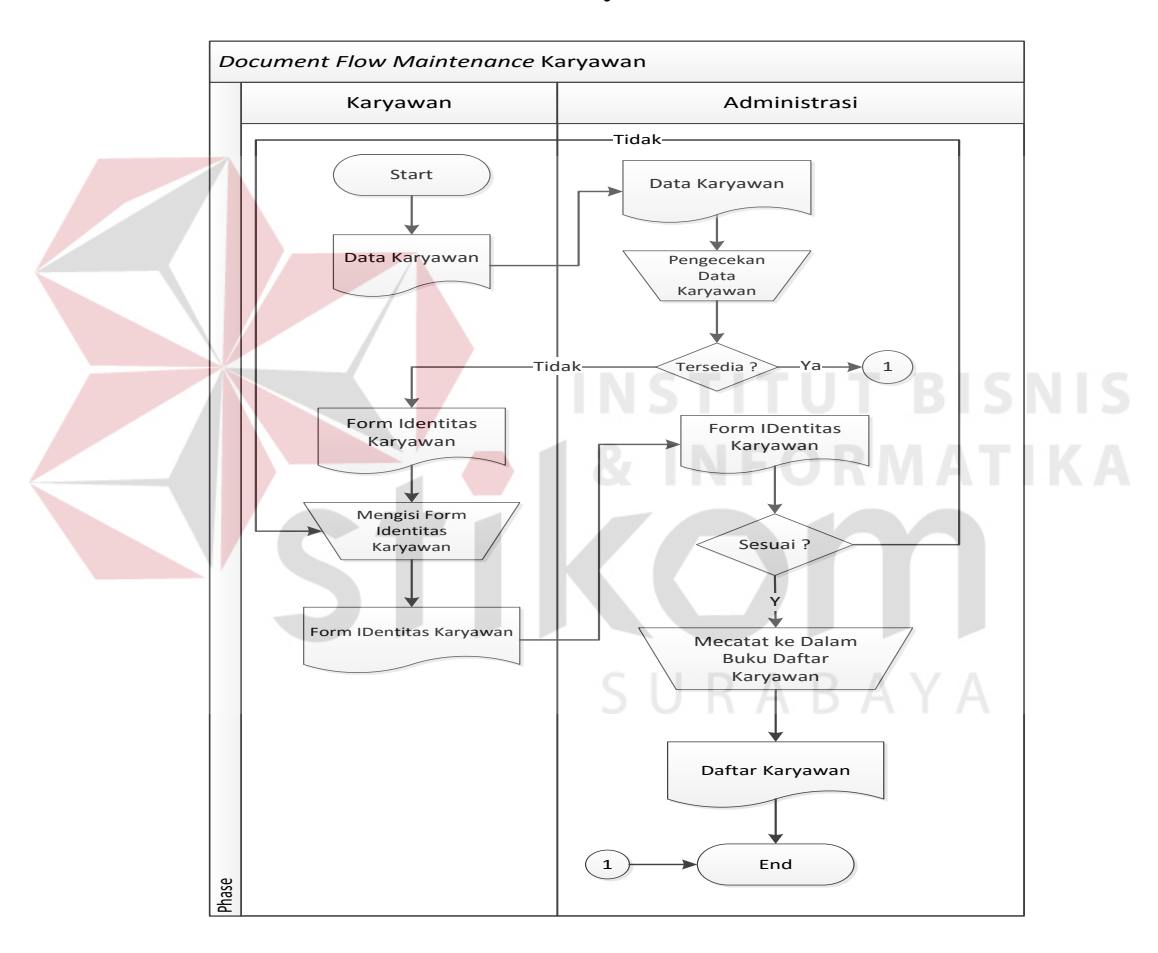

Gambar 3. 2 *Document Flow Maintenance* Karyawan

*Document flow* 3.2 menggambarkan alur dokumen *Maintenance* Karyawan. Karyawan terlebih dahulu harus memberikan datanya dengan cara mengisi formulir identitas karyawan yang selanjutnya diserahkan pada bagian admnistrasi untuk dilakukan pengecekan apakah formulir diisi dengan benar atau

terdapat kelengkapan yang kurang. Jika karyawan sudah pernah melakukan pendaftaran maka tidak perlu melakukan pendaftaran kembali. Pendaftaran karyawan hanya dilakukan satu kali yaitu pada awal mendaftar saja. Setelah itu administrasi akan mencatat data kedalam buku data karyawan yang menghasilkan daftar nama-nama karyawan yang telah menjadi petugas/karyawan klinik.

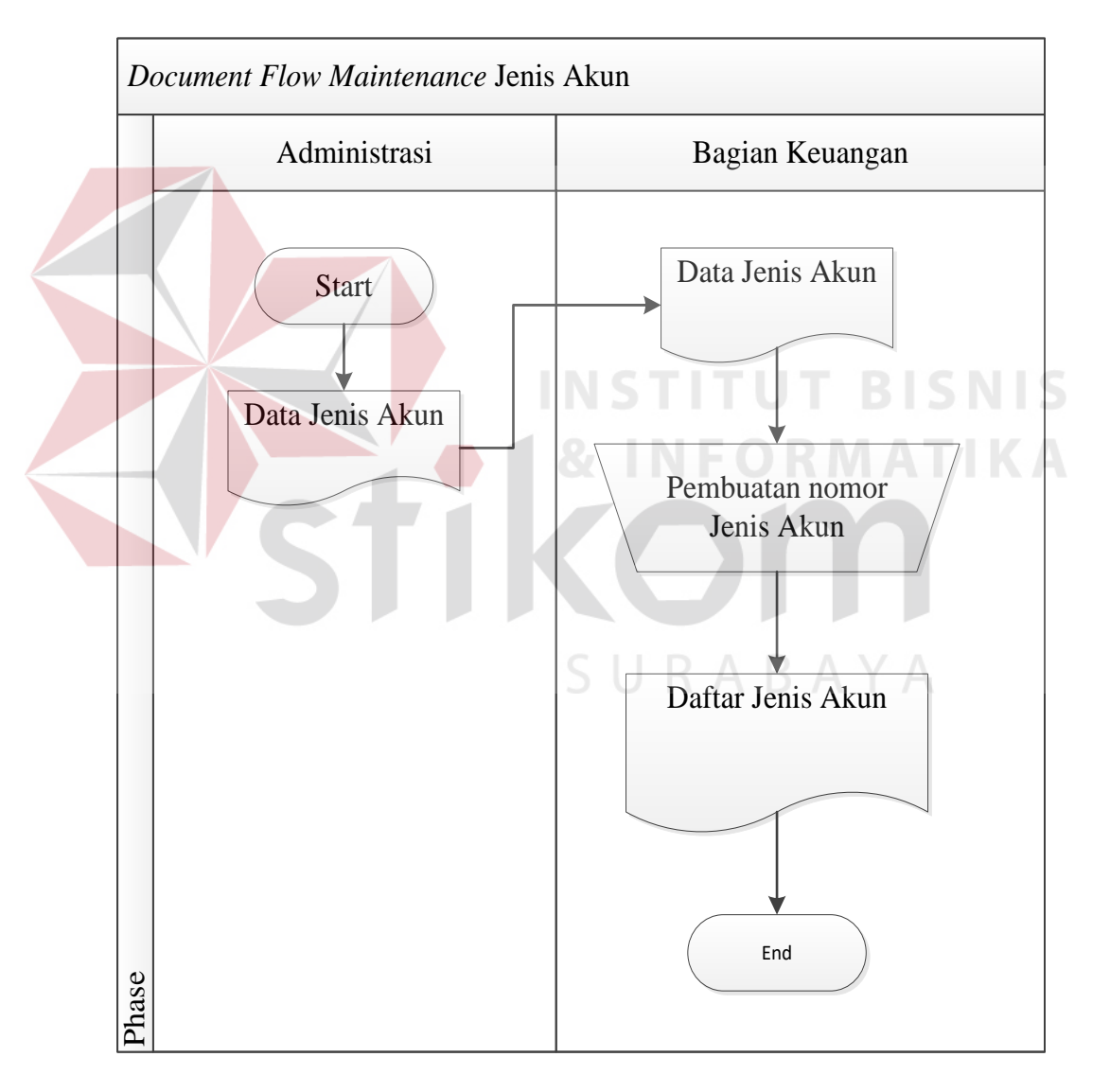

#### **B.** *Document Flow Maintenance* **Jenis Akun**

Gambar 3. 3 *Document Flow Maintenance* Jenis Akun

*Document flow* 3.3 menggambarkan alur dokumen dari *Maintenance* Jenis Akun. Data jenis akun yang dibuat oleh Administrasi diberikan kepada Bagian Keuangan yang kemudian dilakukan proses Pembuatan Nomor Jenis Akun dan menghasilkan Daftar Jenis Akun.

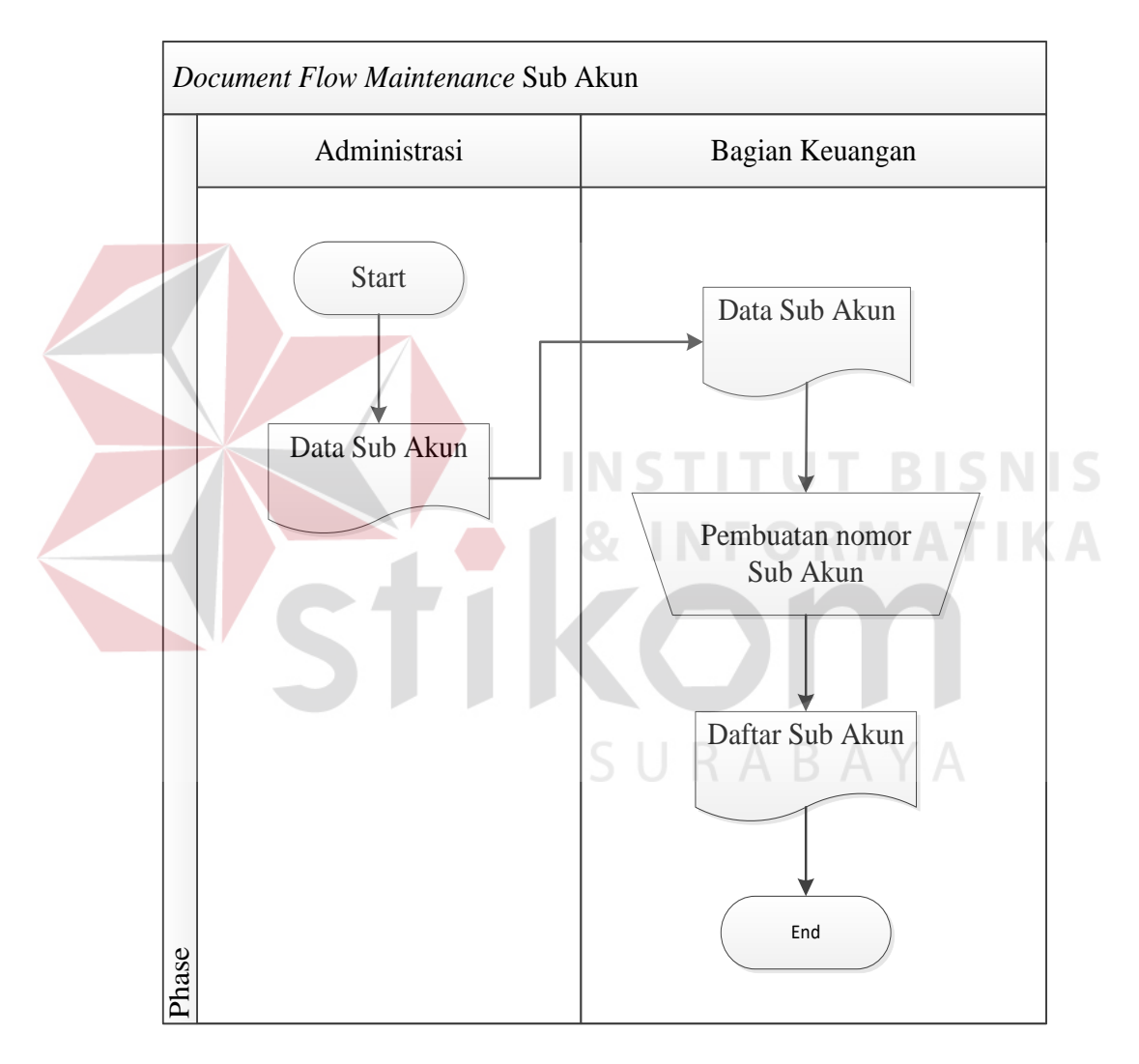

#### **C.** *Document Flow Maintenance* **Sub Akun**

Gambar 3. 4 *Document Flow Maintenance* Sub Akun

*Document flow* 3.4 menggambarkan alur dokumen dari *Maintenance* Sub Akun. Data sub akun yang dibuat oleh Administrasi diberikan kepada Bagian Keuangan yang kemudian dilakukan proses Pembuatan Nomor Sub Akun dan menghasilkan Daftar Sub Akun. Daftar Jenis Akun dan Daftar Sub Akun merupakan kesatuan penomoran dalam akuntansi yang disebut *Chart of Account*  (COA).

*Document Flow* Posting Jurnal dan Pembuatan Laporan Keuangan Bagian Keuangan Direktur Direktur Direktur Direktur Direktur Direktur Direktur Direktur Direktur Direktur Direktur Direktur Direktur Direktur Direktur Direktur Direktur Direktur Direktur Direktur Direktur Direktur Direktur Start ekap Pengeluara Rekap Pengeluaran<br>Rekap Pendapatan<br>Rekap Pendapatan Arus Kas Posting Jurnal Rekap Pendapatan Laba Rugi Posting ke buku besar untuk setiap akun Perubahan Ekuitas Buku Besar **COL** uatan Arus<br>Kas Pembuatan<br>rubahan Ekuitas Neraca Perubahan Ekuitas Catatan Atas Laporan Keuangan Arus Kas Pembuatan Neraca Pembuatan Laba Rugi End Neraca Laba Rugi Pembuatan Catatan Atas Laporan Keuangan Catatan Atas Laporan Keuangan

**D.** *Document Flow* **Posting Jurnal dan Pembuatan Laporan Keuangan**

Gambar 3. 5 *Document Flow Posting* Jurnal dan Pembuatan Laporan Keuangan

*Document flow* 3.5 menggambarkan alur dokumen dari Posting Jurnal dan Pembuatan Laporan Keuangan. Rekap Pengeluaran dan Rekap Pendapatan

kemudian menjadi *input* untuk proses Posting Jurnal, dilakukan oleh Bagian Keuangan. Selanjutnya adalah proses *Posting* (Pencatuman) ke buku besar untuk setiap akun. Setelah menjadi postingan dalam Buku Besar maka selanjutnya adalah proses *Posting* ke Neraca. Jika Neraca tidak hasil hitung *balance* maka perhitungan kembali di cek pada proses *Posting* ke Buku Besar. Setelah pada proses buku besar kemudian lanjut proses Pembuatan Arus Kas, *output* dari Pembuatan Arus Kas kemudian menjadi *inputan* bagi proses Laba Rugi, dan terdapat juga proses berurutan yaitu proses Perubahan Ekuitas, lalu menuju proses Pembuatan Neraca, setalah itu adalah proses yang terakhir yaitu proses Pembuatan Catatan Atas Lasporan Keuangan.

### **3.3.2. System Flow**

*System Flow* memuat hasil dari hasil analisa sistem yang dilakukan secara terkomputerisasi dan digambarkan dalam simbol-simbol sistem. *System Flow* yang tergambar terbagi menjadi tiga proses, yaitu *Maintenance* Karyawan, Rekap Pendapatan dan Pengeluaran, dan Pencatatan Pelaporan Keuangan.

SURABAYA

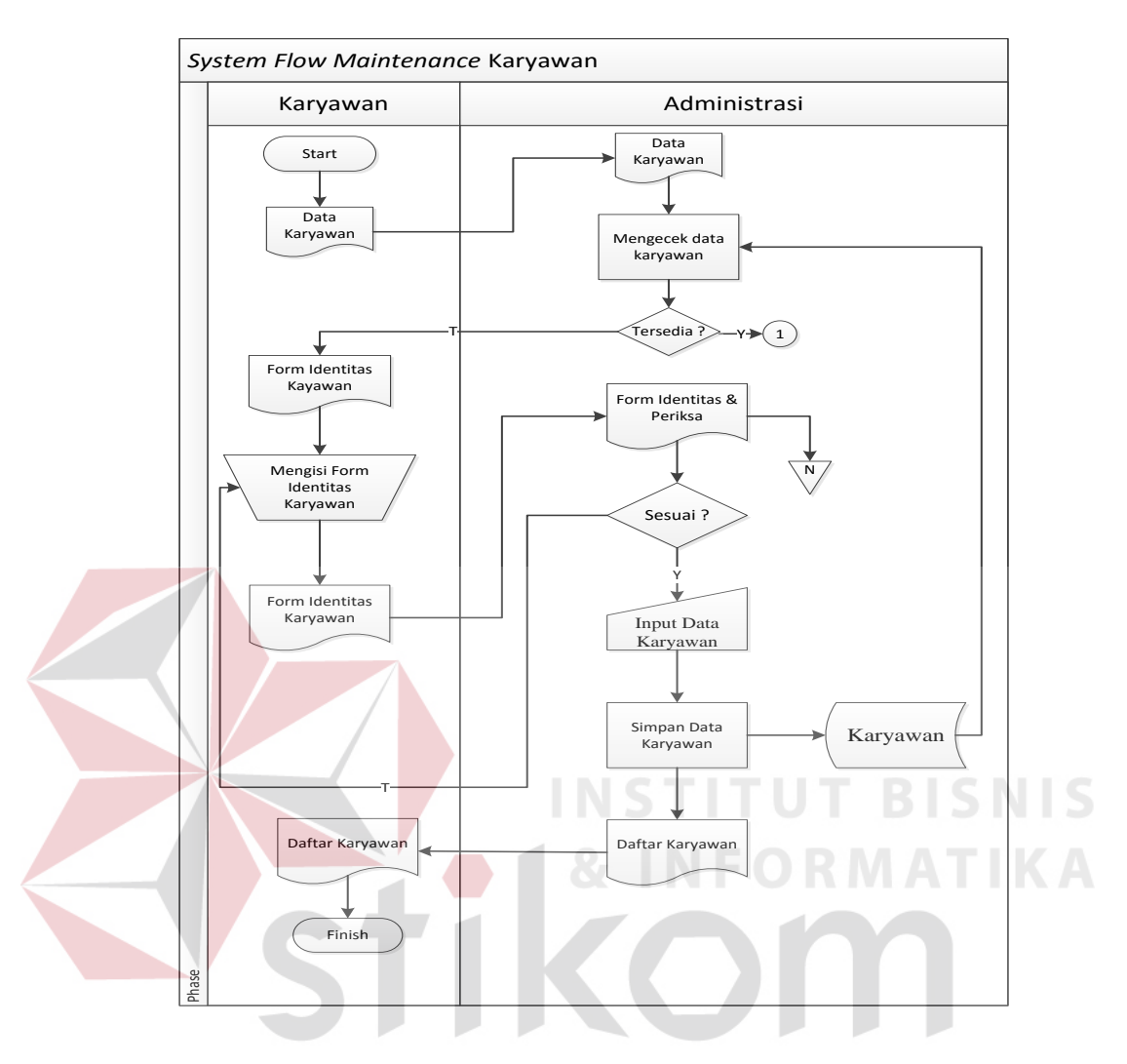

#### **A.** *System Flow Maintenance* **Karyawan**

Gambar 3. 6 *System Flow Maintenance* Karyawan

*System flow Maintenance* Karyawan adalah proses pendaftaran karyawan yang telah terkomputerisasi. Awal mula karyawan harus memberikan data pasien tersebut terlabih dahulu, apakah karyawan tersebut sudah pernah mendaftar atau belum. Jika karyawan sudah pernah mendaftar maka petugas administrasi hanya mencari identitas karyawan melalui id karyawan yang telah dimasukan pada awal pendaftaran. Namun jika karyawan belum melakukan pendaftaran maka pasien harus mengisi form karyawan dan memberikannya kepada petugas administrasi agar data tersebut dimasukan dan disimpan kedalam komputer.

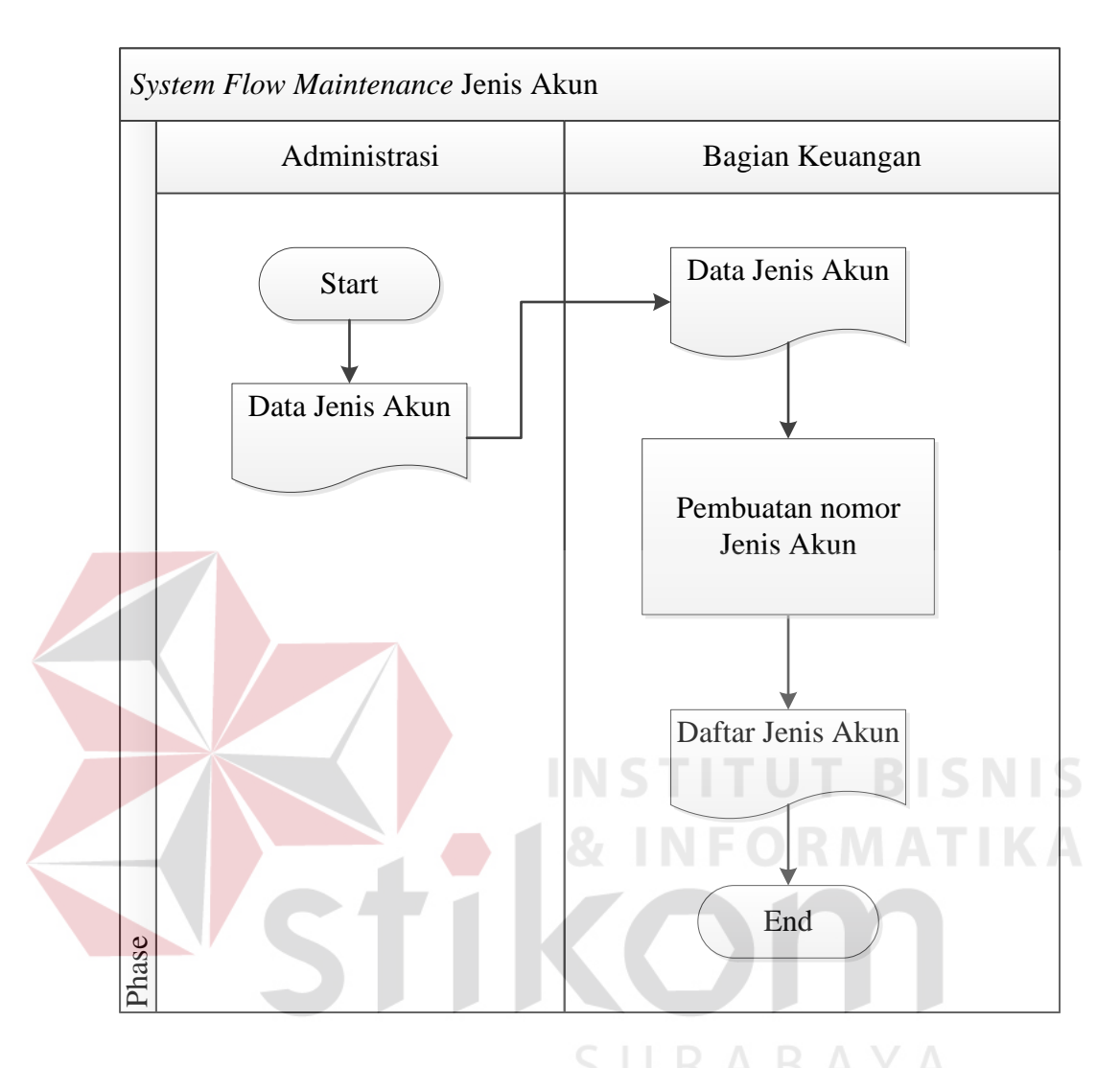

#### **B.** *System Flow Maintenance* **Jenis Akun**

Gambar 3. 7 *System Flow Maintenance* Jenis Akun

*System Flow* 3.7 menggambarkan proses dari *Maintenance* Jenis Akun. Data jenis akun yang dibuat oleh Administrasi diberikan kepada Bagian Keuangan yang kemudian dilakukan proses Pembuatan Nomor Jenis Akun dan menghasilkan Daftar Jenis Akun.

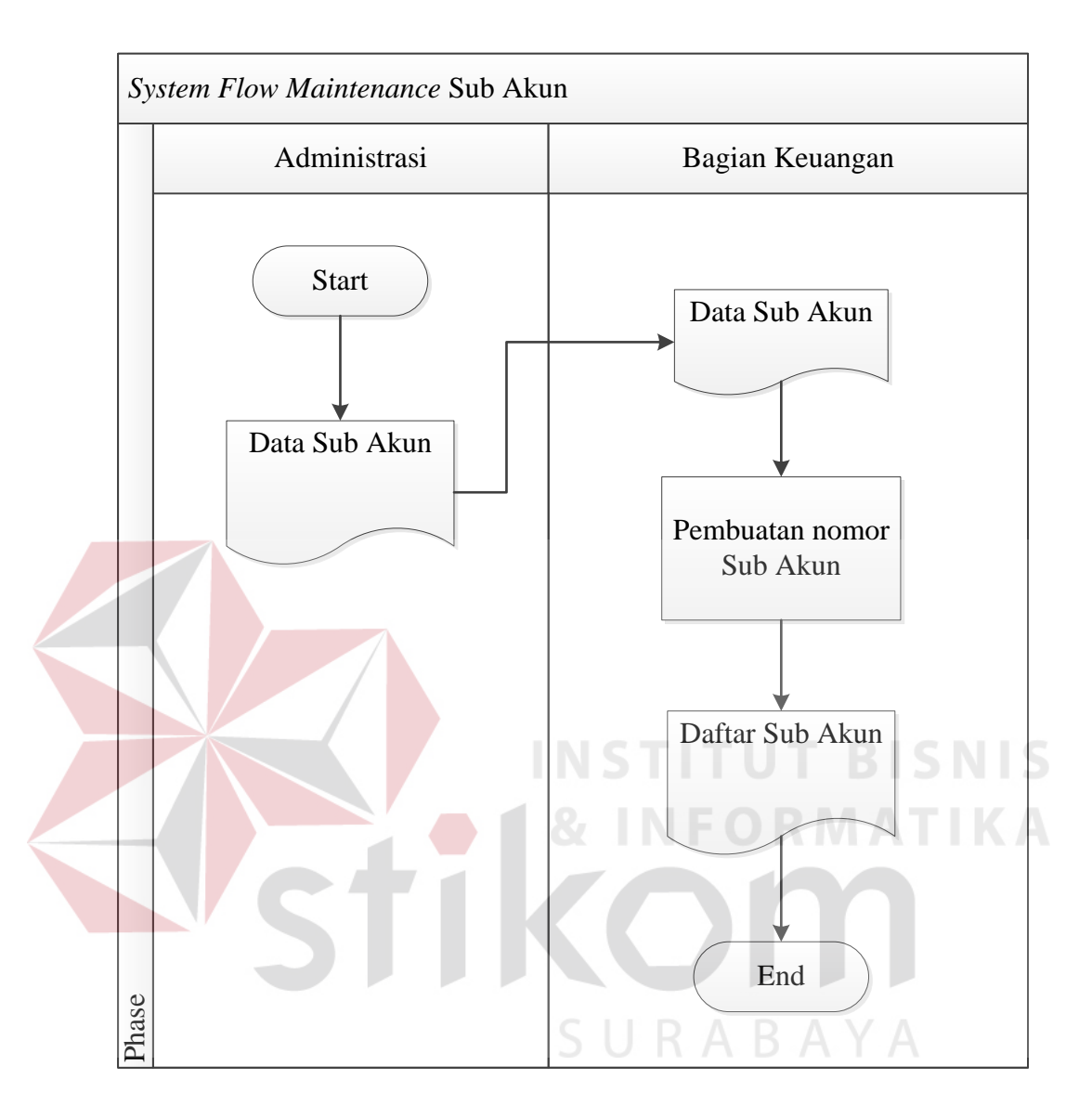

#### **C.** *System Flow Maintenance* **Sub Akun**

Gambar 3. 8 *System Flow Maintenance* Sub Akun

*System flow* 3.8 menggambarkan alur proses *Maintenance* Sub Akun. Data sub akun yang dibuat oleh Administrasi diberikan kepada Bagian Keuangan yang kemudian dilakukan proses Pembuatan Nomor Sub Akun dan menghasilkan Daftar Sub Akun. Daftar Jenis Akun dan Daftar Sub Akun merupakan kesatuan penomoran dalam akuntansi yang disebut *Chart of Account* (COA).

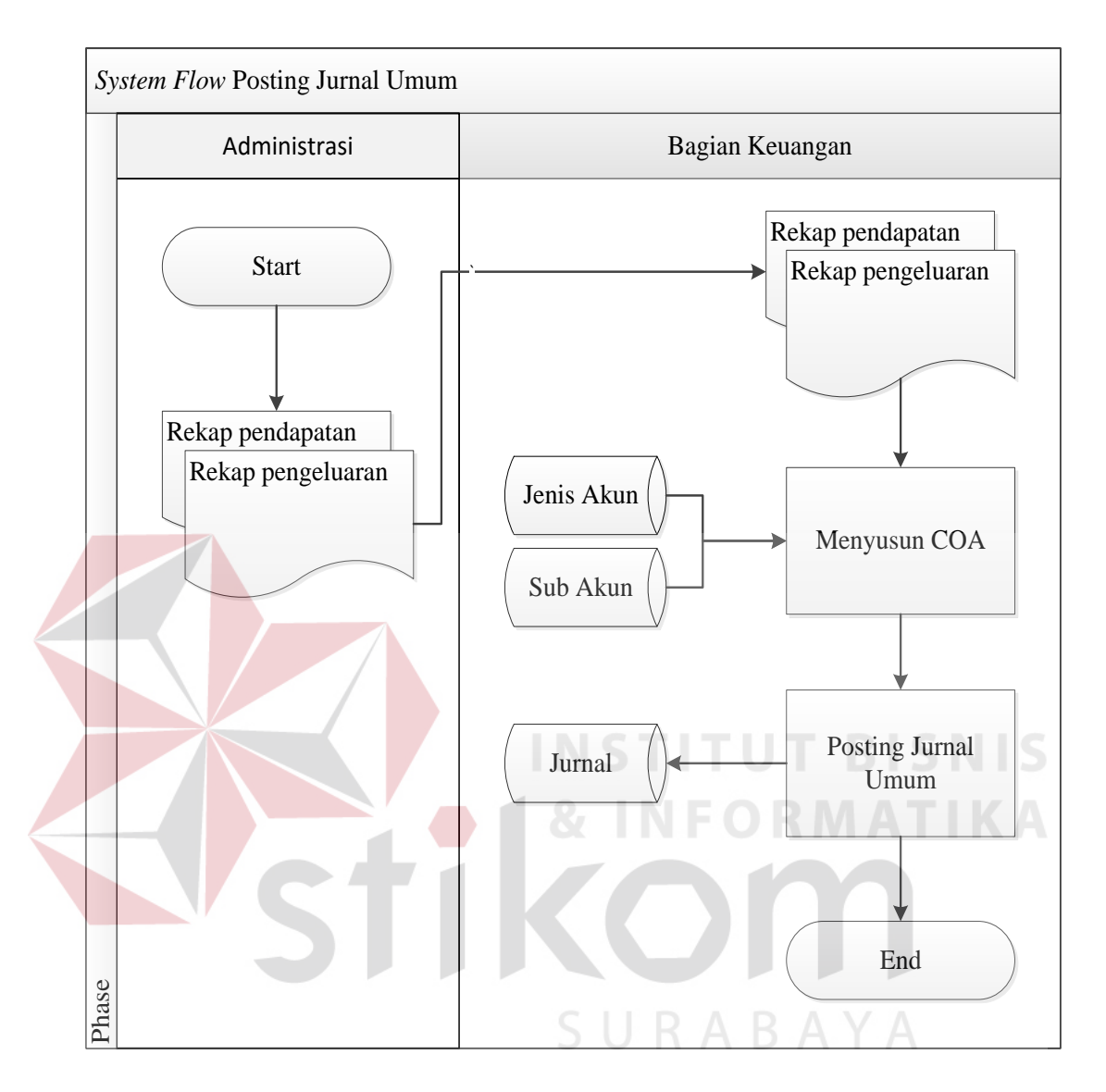

#### **D.** *System Flow* **Jurnal Umum**

*Gambar 3. 9* System Flow *Posting Jurnal Umum* 

*System flow* 3.9 menggambarkan alur proses dari Posting Jurnal Umum. Berkas berupa Rekap Pendapatan dan Rekap Pengeluaran yang diterima dari Administrasi dan kemudian diberikan kepada Bagian Keuangan. Proses pertama adalah Menyusun COA yang diambil dari *database* Jenis Akun dan Sub Akun. Setelah itu lanjut ke proses kedua yaitu Posting Jurnal Umum dan disimpan dalam *database* Jurnal.

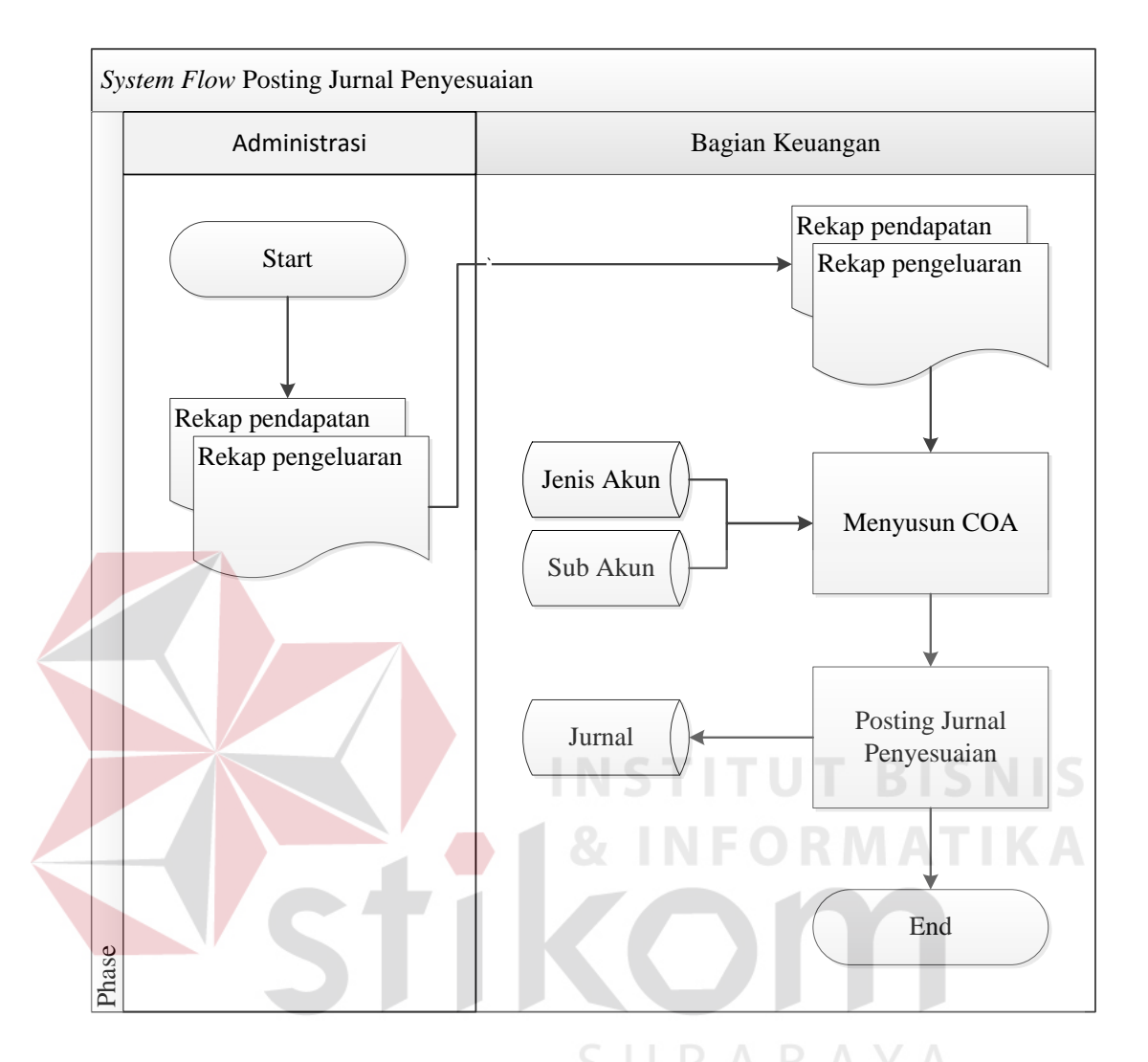

#### **E.** *System Flow* **Jurnal Penyesuaian**

Gambar 3. 10 *System Flow* Jurnal Penyesuaian

*System flow* 3.10 menggambarkan alur proses dari Posting Jurnal Penyesuaian. Berkas berupa Rekap Pendapatan dan Rekap Pengeluaran yang diterima dari Administrasi dan kemudian diberikan kepada Bagian Keuangan. Proses pertama adalah Menyusun COA yang diambil dari *database* Jenis Akun dan Sub Akun. Setelah itu lanjut ke proses kedua yaitu Posting Jurnal Penyesuaian dan disimpan dalam *database* Jurnal. Perbedaan antara Jurnal Umum dan Jurnal Penyesuaian adalah pada Jurnal Penyesuaian merupakan transaksi yang tidak

berhubungan dengan sub akun kas sedangkan pada Jurnal Umum adalah pencatatan transaksi yang berhubungan dengan sub akun kas.

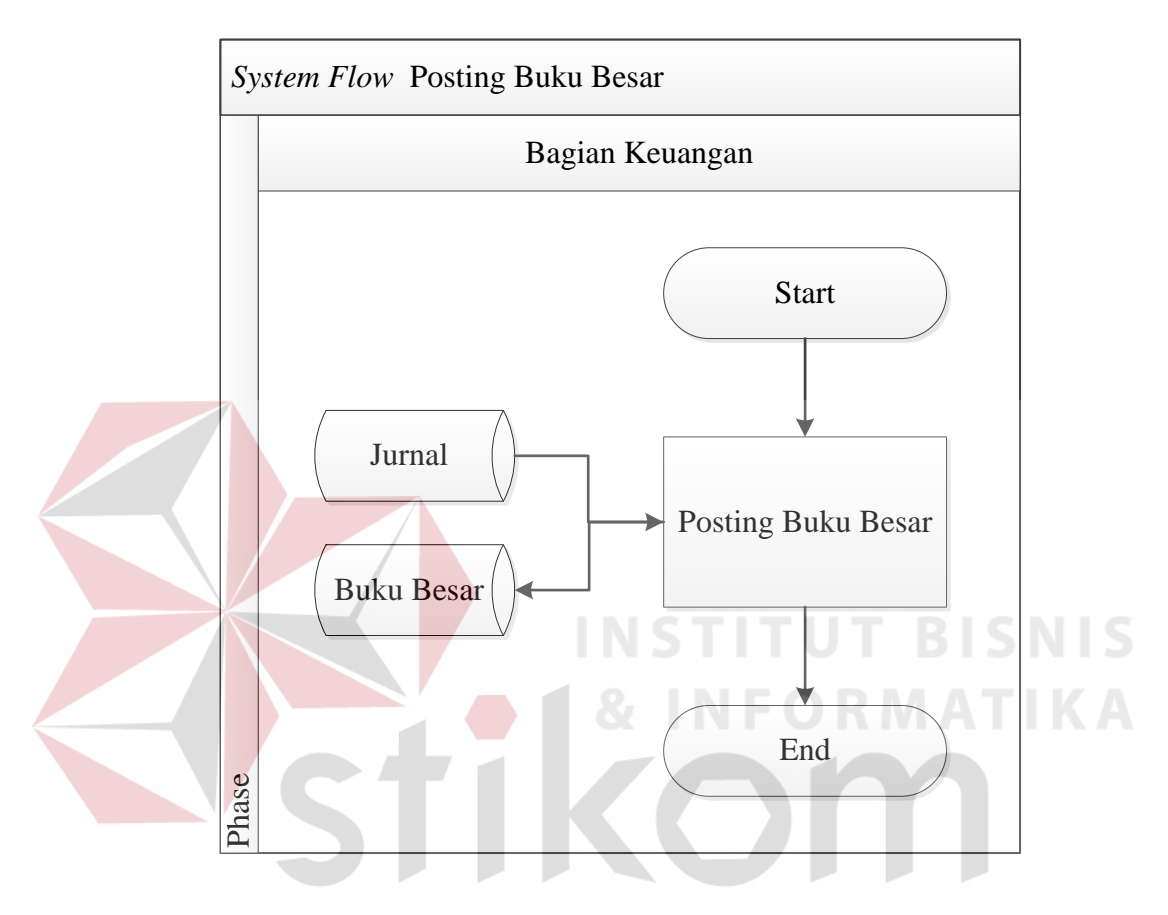

#### **F.** *System Flow* **Posting Buku Besar**

Gambar 3. 11 *System Flow Posting* Buku Besar

*System flow* 3.11 menggambarkan alur proses Posting Buku Besar. Pada proses ini hanya dilakukan oleh Bagian Keuangan yang mengambil data dari *database* Jurnal dan kemudian memposting ke dalam buku besar. Data yang telah diposting buku besar disimpan ke dalam *database* Buku Besar. Buku Besar yang telah disimpan nantinya akan dibuat laporan keuangan. Buku Besar disini merupakan pengelompokan berdasarkan akun yang telah dibuat.

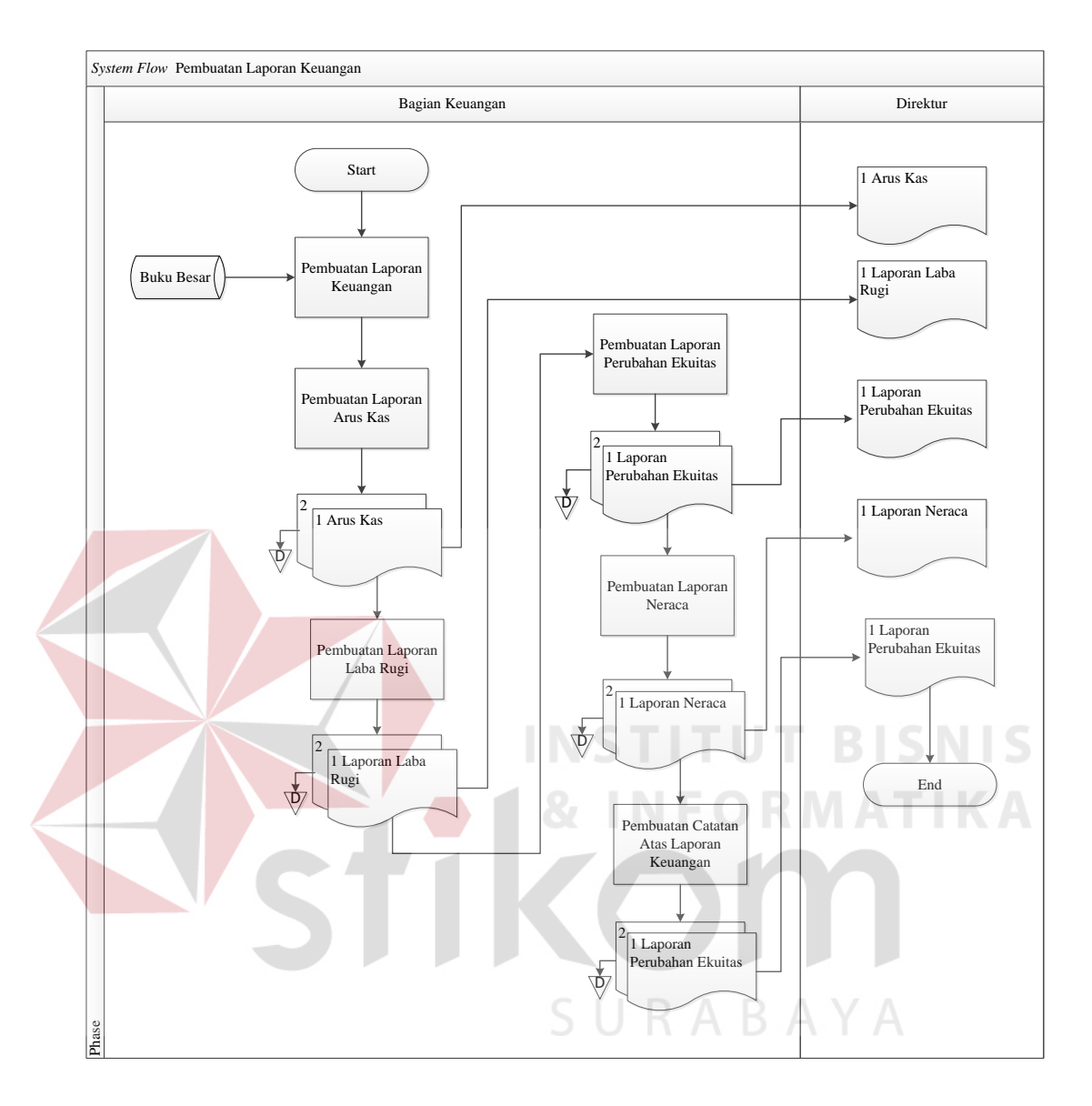

#### **G.** *System Flow* **Pembuatan Laporan Keuangan**

Gambar 3. 12 *System Flow* Pembuatan Laporan Keuangan

*System flow* 3.12 menggambarkan alur proses Pembuatan Laporan Keuangan yang dimulai dari Bagian Keuangan yang melakukan proses Pembuatan Laporan Keuangan dengan mengambil data dari *database* Buku Besar. Setelah itu melanjutkan ke proses Pembuatan Laporan Arus Kas, proses Pembuatan Laporan Labaa Rugi, proses Pembuatan Laporan Perubahan Ekuitas, proses Pembuatan Laporan Neraca, dan proses Pembuatan Catatan Atas Laporan Keuangan. *Output*  dari setiap proses menghasilkan laporan berangkap dua yang digunakan sebagai arsip dan diberikan kepada Direktur.

#### **3.3.3.** *Data Flow Diagram*

#### **A.** *Context Diagram*

*Context Diagram* dari Rancang Bangun Sistem Informasi Pencatatan Transaksi Keuangan pada Klinik Graha Amani terdiri dari dua entitas, yaitu Bagian Keuangan dan Direktur. *Input* yang diberikan Bagian Keuangan adalah data akun, kwitansi pemeriksaan dan penjualan obat, kwitansi biaya operasional, dan kwitansi pembelian obat. Data tersebut diolah sehingga menghasilkan laporan keuangan berupa arus kas, neraca, laba rugi, laporan perubahan ekuitas, dan catatan atas laporan keuangan.

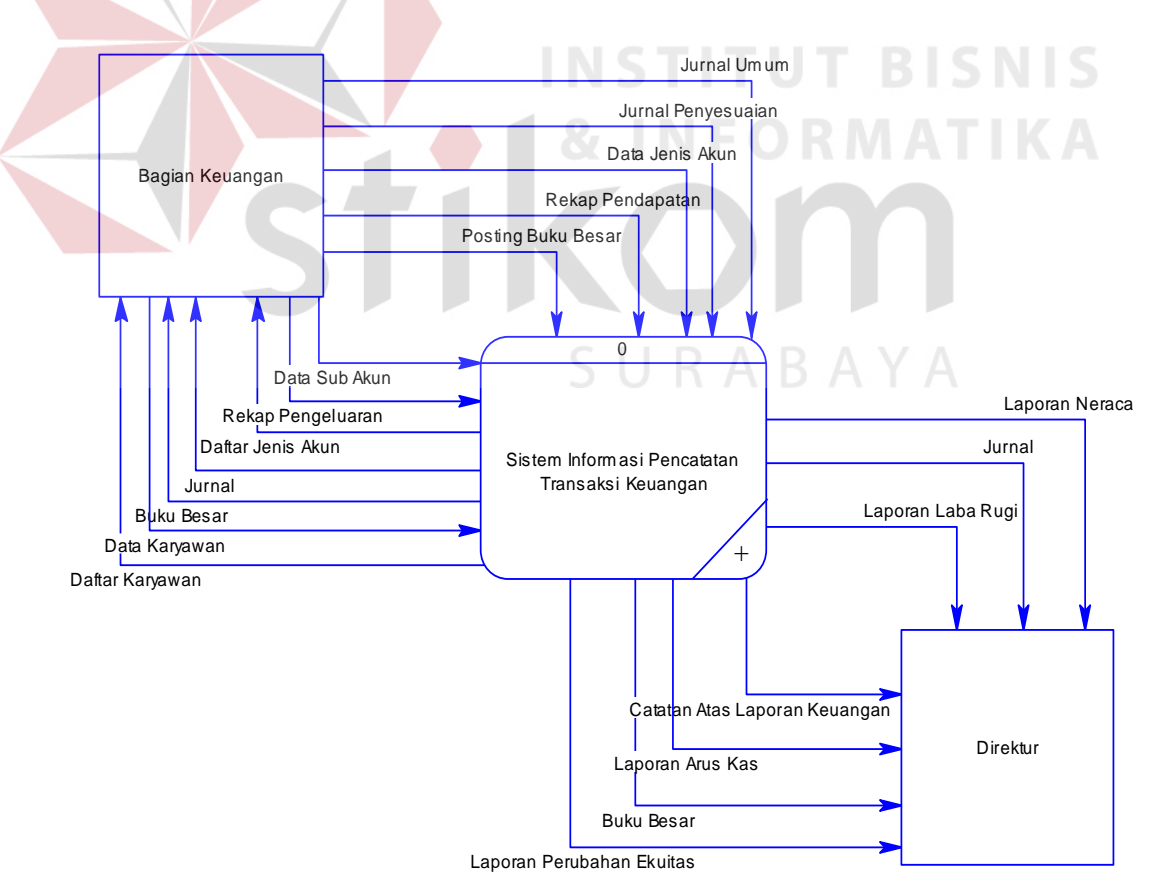

Gambar 3. 13 *Context Diagram*

#### **B. DFD Level 0**

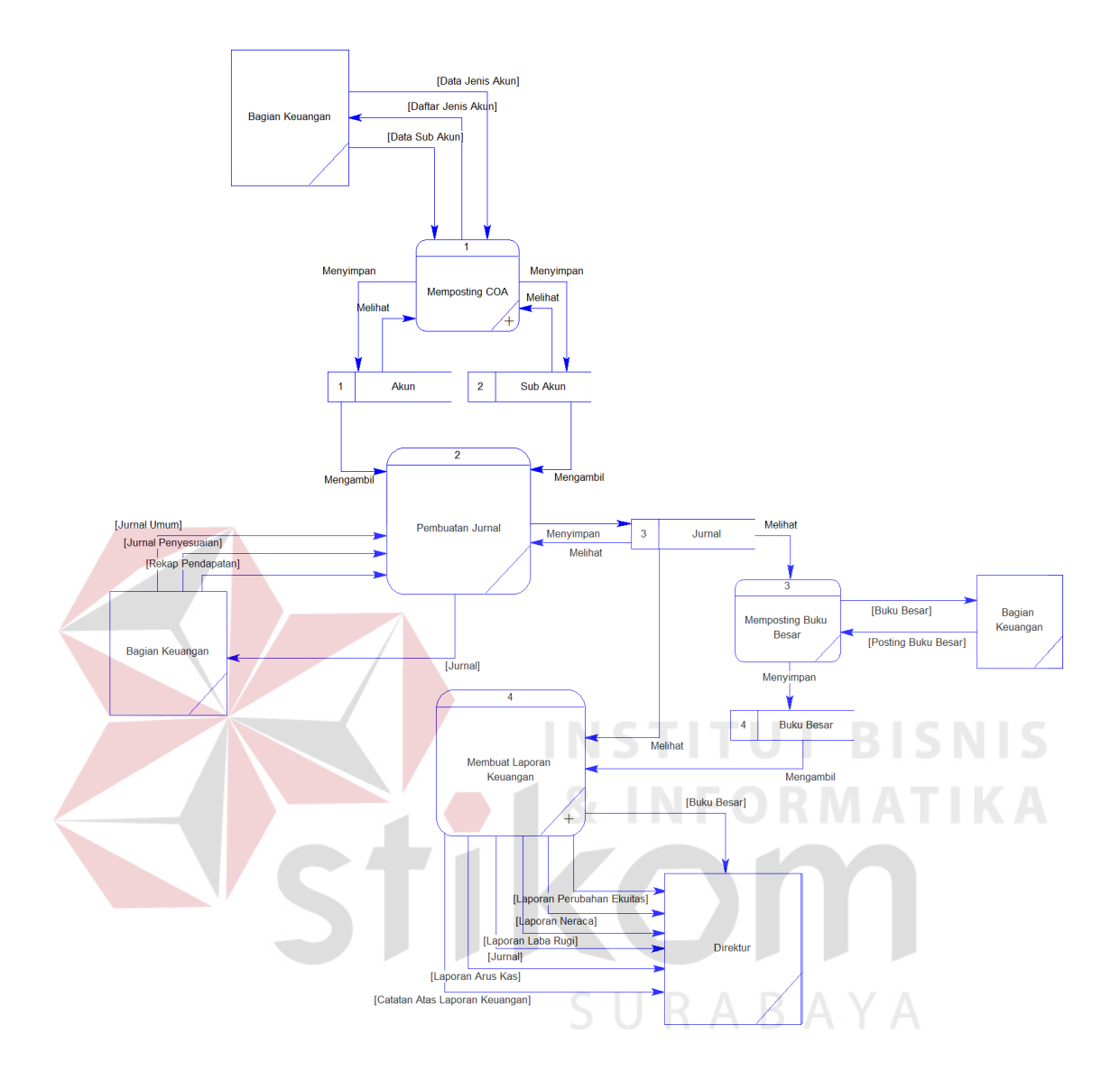

Gambar 3. 14 DFD Level 0

Pada gambar 3.14 menjelaskan bahwa terdapat empat proses dalam DFD Level 0., yaitu Memperkirakan COA, Posting Jurnal, Posting Buku Besar, dan Pembuatan Laporan Keuangan. Selain itu terdapat dua *entity* yaitu Bagian Keuangan dan Direktur. Terdapat juga empat *datastore* yaitu Jenis Akun, Sub Akun, Jurnal, dan Buku Besar.

#### **C. DFD Level 1**

#### **1. Memperkirakan COA**

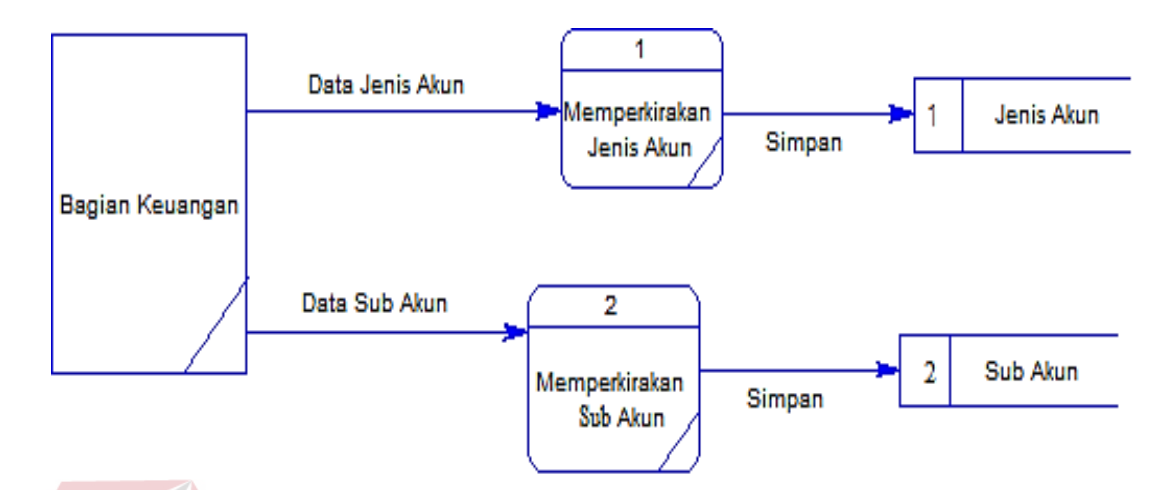

Gambar 3. 15 DFD Level 1 Memperkirakan COA

Pada gambar 3.15 merupakan DFD level 1 Memperkirakan COA. Dalam DFD level 1 terdapat dua proses yaitu proses Memperkirakan Jenis Akun dan proses Memperkirakan Sub Akun. Terdapat satu entitas yaitu Bagian Keuangan dan dua *database* yaitu Jenis Akun dan Sub Akun. Pada proses Memperkirakan Jenis Akun, Data Akun yang di*input*kan Bagian Keuangan kemudian disimpan dalam *database* Jenis Akun. Sedangkan pada pross Memperkirakan Sub Akun, Data Akun yang di*input*kan Bagian Keuangan disimpan dalam *database* Sub Akun.

#### **2. Pembuatan Laporan Keuangan**

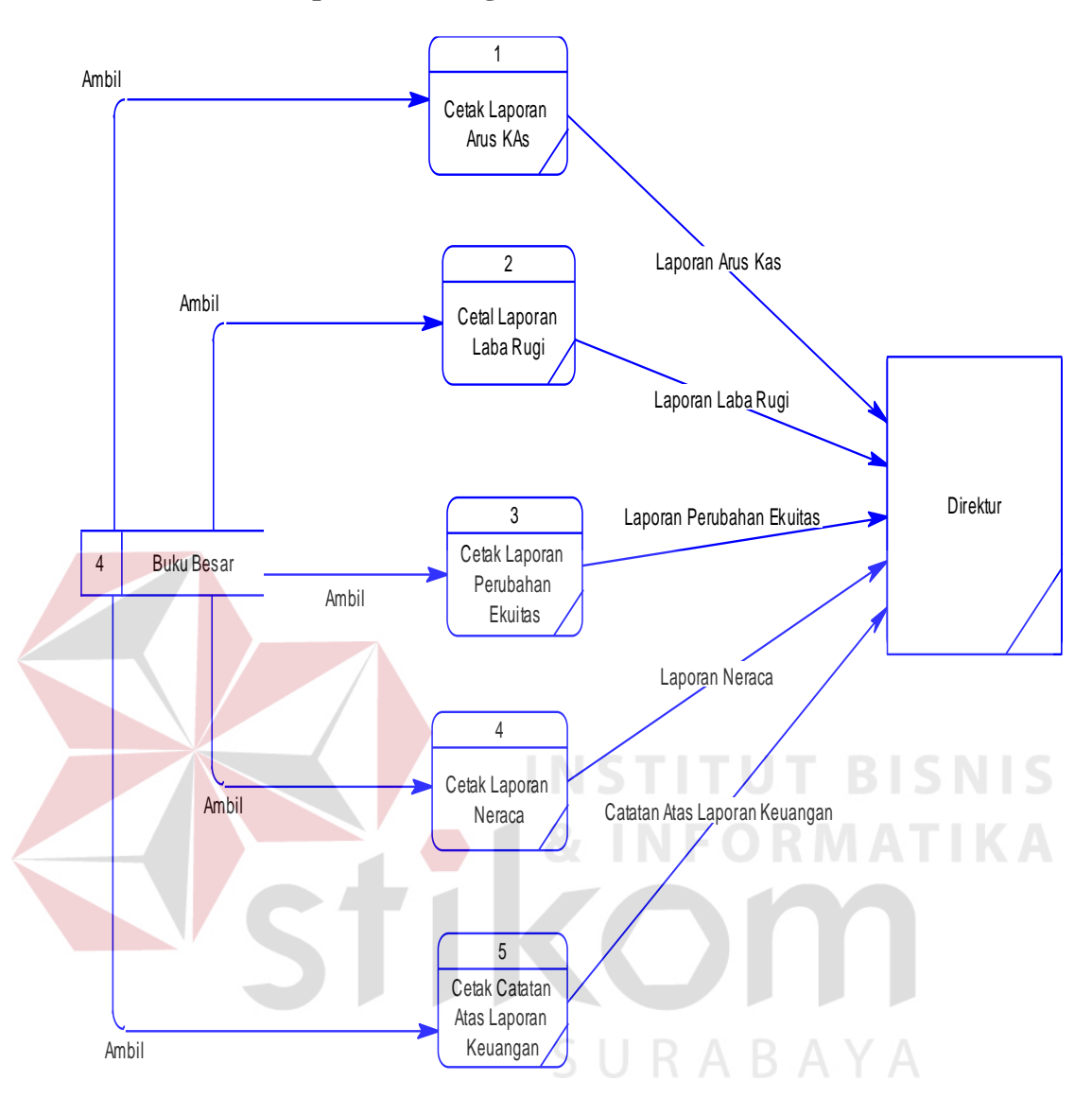

Gambar 3. 16 DFD Level 1 Pembuatan Laporan Keuangan

Pada Gambar 3.16 DFD level 1 merupakan turunan dari DFD level 0 yaitu proses Pembuatan Laporan Keuangan. Pada DFD level 1 Pembuatan Laporan Keuangan terdapat lima proses, yaitu Cetak Laporan Arus Kas, Cetak Laporan Laba Rugi, Cetak Laporan Perubahan Ekuitas, Cetak Laporan Neraca, dan Cetak Catatan atas Laporan Keuangan. Keseluruhan proses tersebut diambil dari *database* Jurnal yang kemudian dapat diakses oleh Direktur.

#### **3.3.4 . Pemeriksaan Data dan Bukti**

ERD merupakan suatu model untuk menjelaskan hubungan antar data dalam basis data berdasarkan objek-objek dasar data yang mempunyai hubungan antar relasi. ERD untuk memodelkan struktur data dan hubungan antar data, untuk menggambarkannya digunakan beberapa notasi dan simbol. ERD gambarkan dalam dua model yaitu *Conceptual Data Model* (CDM) dan *Physcal Data Model* (PDM).

#### **A.** *Conceptual Data Model* **(CDM)**

CDM adalah penggambarkan secara detail struktur basis data dalam bentuk logik. Struktur ini independen terhadap semua *software* maupun struktur data *storage* tertentu yang digunakan dalam aplikasi ini. CDM yang tergambar meliputi tabel, Jenis Akun, Sub Akun, Jurnal, dan Buku Besar.

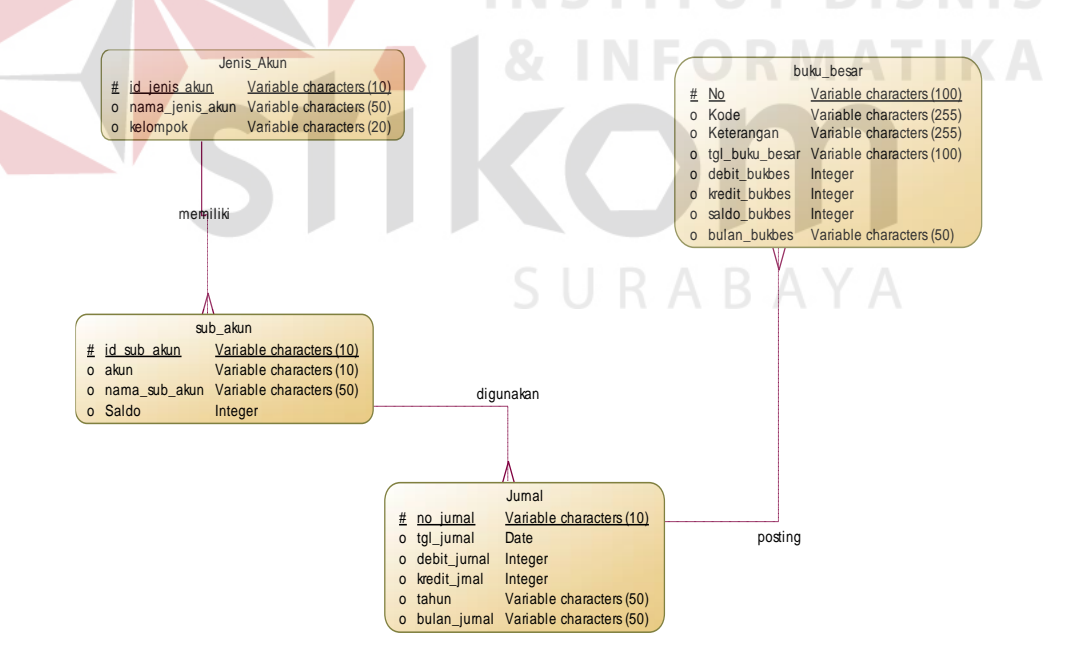

Gambar 3. 17 *Conceptual Data Model* 

Pada tabel Jenis Akun terdapat tiga atribut dimana id\_jenis\_akun sebagai *primary key.* Tabel yang kedua adalah Sub Akun terdapat tiga atribut dimana id\_sub\_akun sebagai *primary key.* Tabel ketiga adalah tabel Jurnal yang mempunyai enam atribut dan no\_jurnal sebagai *primary key.* Tabel terakhir adalah tabel Buku Besar yang mempunyai enam atribut dan No sebagai *primary key.*

#### **B.** *Physcal Data Model* **(PDM)**

PDM adalah perancangan database secara fisik. Perancangan PDM merupakan representasi fisik sebenarnya dari *database*. menjelaskan bagaimana data itu disimpan di dalam media penyimpanan yang digunakan secara fisik. Sasarannya adalah menciptakan perancangan untuk penyimpanan data yang menyediakan kinerja yang baik dan memastikan integritas. Berikut ini adalah penggambaran PDM dalam Rancang Bangun Sistem Informasi Pencatatan Transaksi Keuangan pada Klinik Graha Amani Sidoarjo. PDM yang tergambar meliputi tabel, Jenis Akun, Sub Akun, Jurnal.

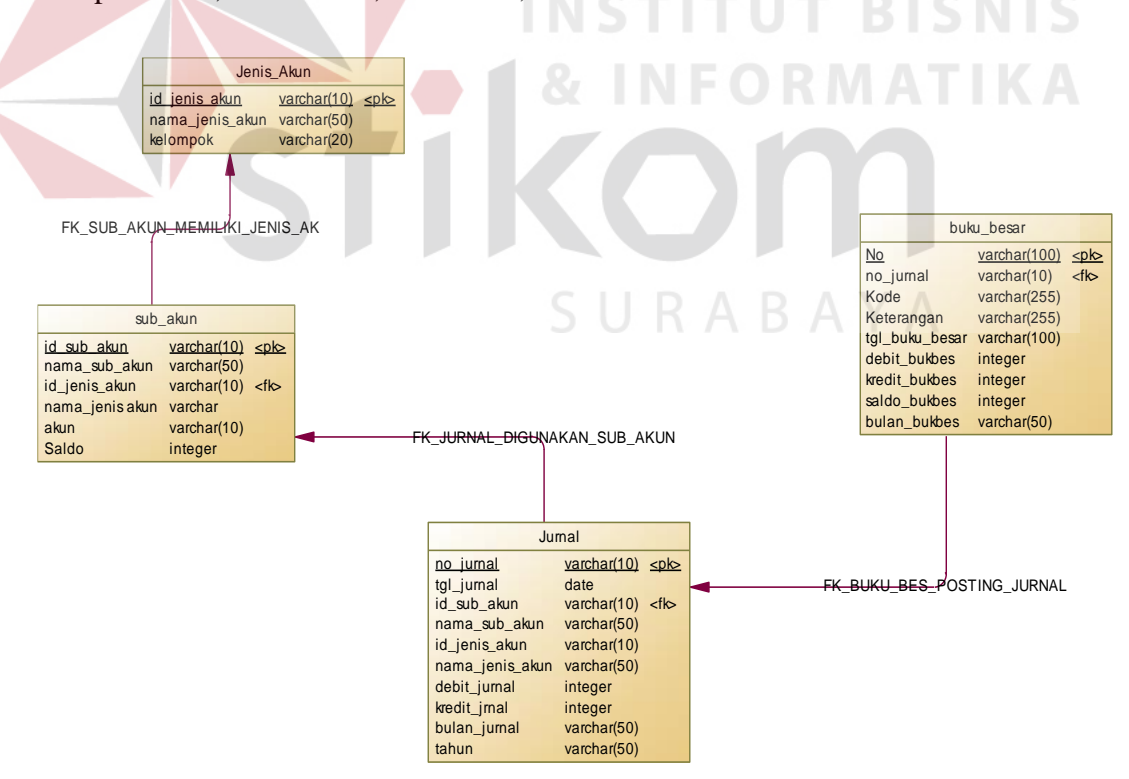

Gambar 3. 18 *Physical Data Model* 

Dengan jumlah tabel dan atribut yang sama seperti yang ada pada CDM penggambaran pada PDM menjelaskan hubungan antara tabel satu dengan tabel yang lainnya. PDM dari sistem ini terlihat bahwa tabel Jurnal mempunyai keterkaitan dengan tabel Sub Akun yaitu terdapat atribut id\_sub\_akun pada tabel jurnal. Sedangkan pada tabel Sub Akun mempunyai keterkaitan dengan tabel Jenis Akun yaitu terdapat atribut id\_Jenis\_akun pada tabel Sub Akun.

#### **3.3.5. Struktur Tabel**

Struktur tabel merupakan isi tabel lengkap dengan tipe data, panjang data, dan *constrain.* Rancang Bangun Sistem Informasi Pencatatan Transaksi Keuangan pada Klinik Graha Amani Sidoarjo ini dideskripsikan sebagai berikut:

- 1. Tabel Karyawan
	- Nama Tabel : Karyawan

Primary Key : id\_karyawan

Foreign Key :-

Fungsi : menyimpan data karyawan

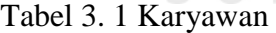

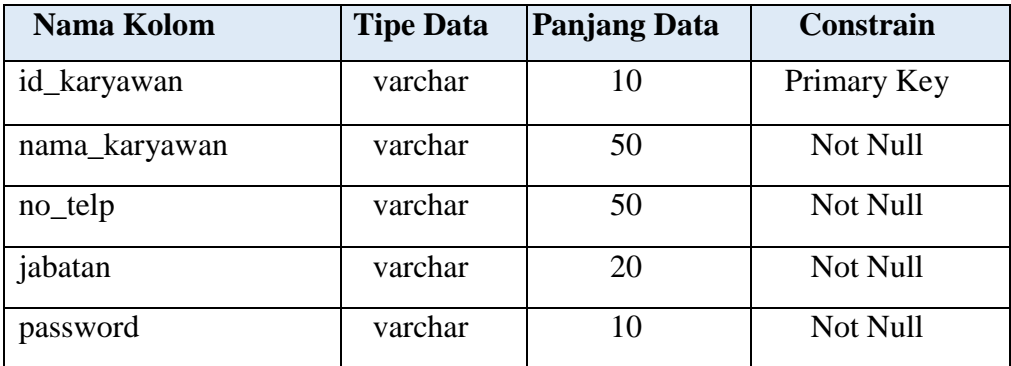

2. Tabel Jenis Akun

| Nama Tabel  | : Jenis Akun                |
|-------------|-----------------------------|
| Primary Key | : id_jenis_akun             |
| Foreign Key | $\mathbb{I}$ –              |
| Fungsi      | : menyimpan data jenis akun |

Tabel 3. 2 Jenis Akun

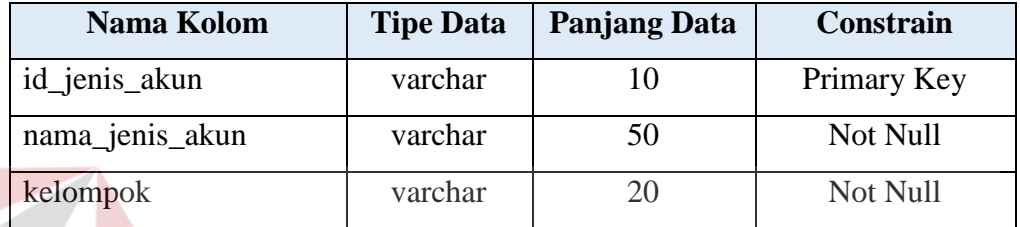

3. Tabel Sub Akun

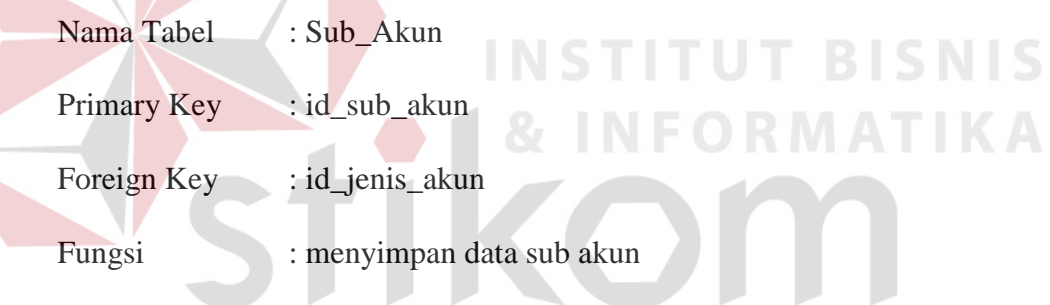

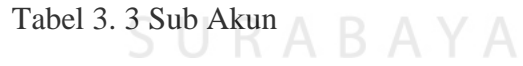

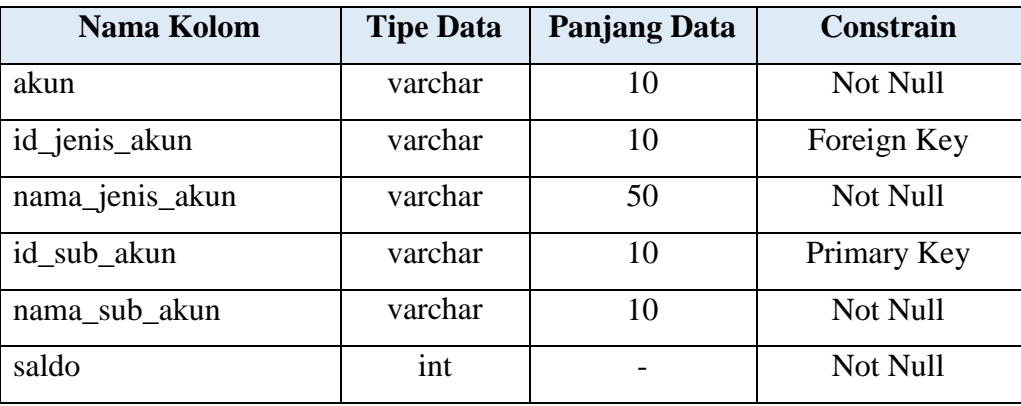

4. Tabel Jurnal

| Nama Tabel              | : Jurnal                                        |
|-------------------------|-------------------------------------------------|
| Primary Key : no_jurnal |                                                 |
|                         | Foreign Key : id_sub_akun                       |
| Fungsi                  | : menyimpan data transaksi yang ada pada jurnal |

Tabel 3. 4 Jurnal

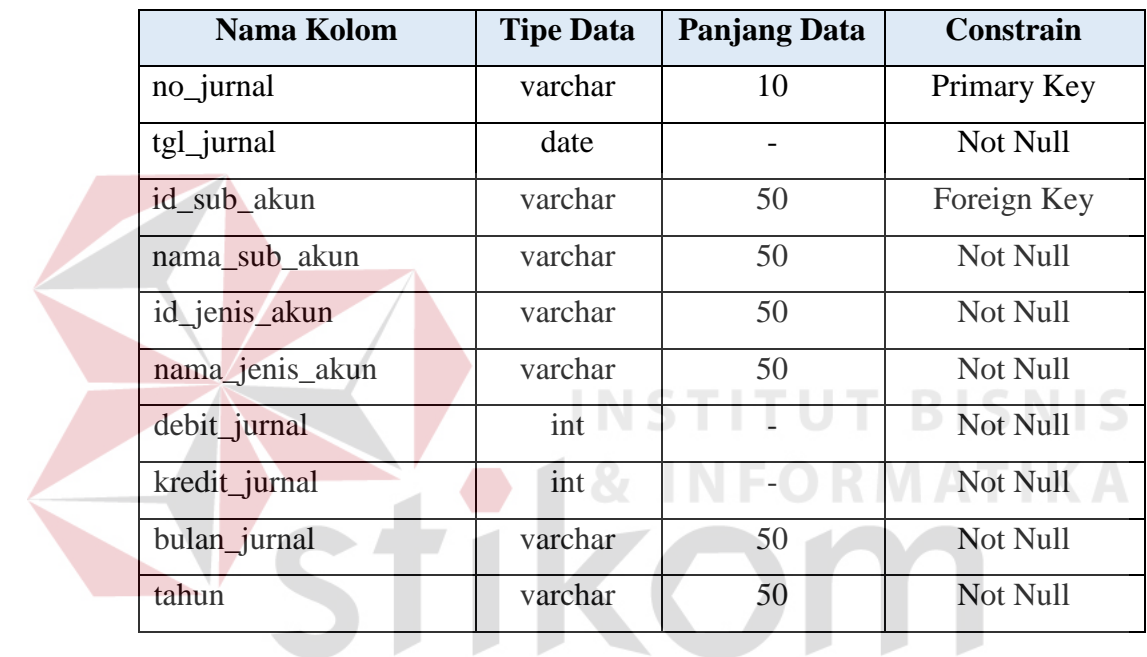

5. Tabel Buku Besar

# SURABAYA

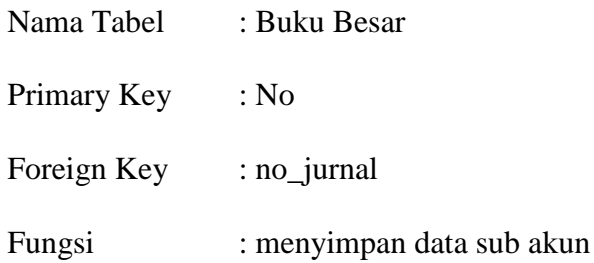

#### Tabel 3. 5 Buku Besar

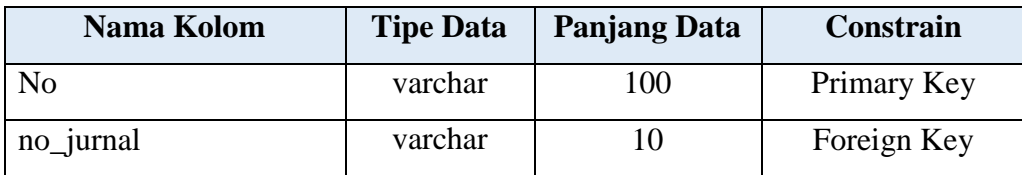

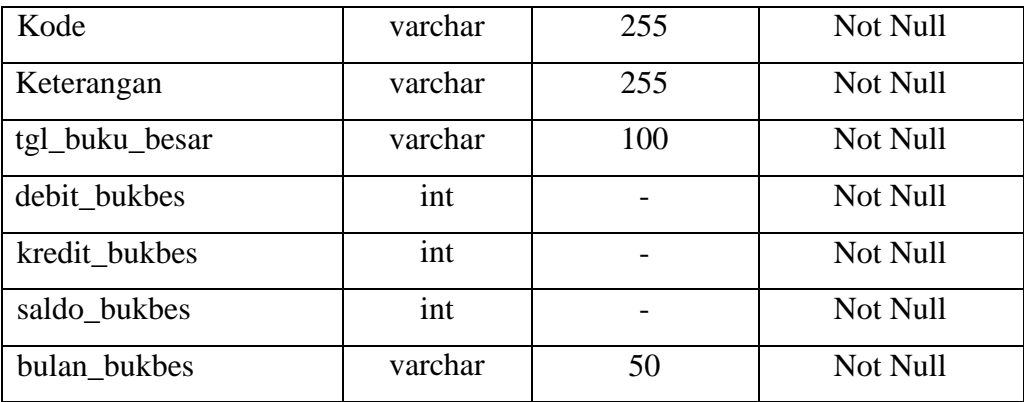

## **3.3.6. Desain** *Input Output* **(I/O)**

Pada tahap ini dilakukan perancangan *input output* untuk berinteraksi antara *user* dengan sistem agar mudah dipahami dan lebih mudah digunakan (*user friendly*). Untuk itu desain I/O harus dibuat sedemikian rupa sehingga informatif.

**1. Form** *Login*

Form *Login* adalah form untuk mengakses aplikasi. Kolom yang ada di form *login* berisi *username* dan *password. username* dan *password* dibuat melalui pendaftaran karyawan.

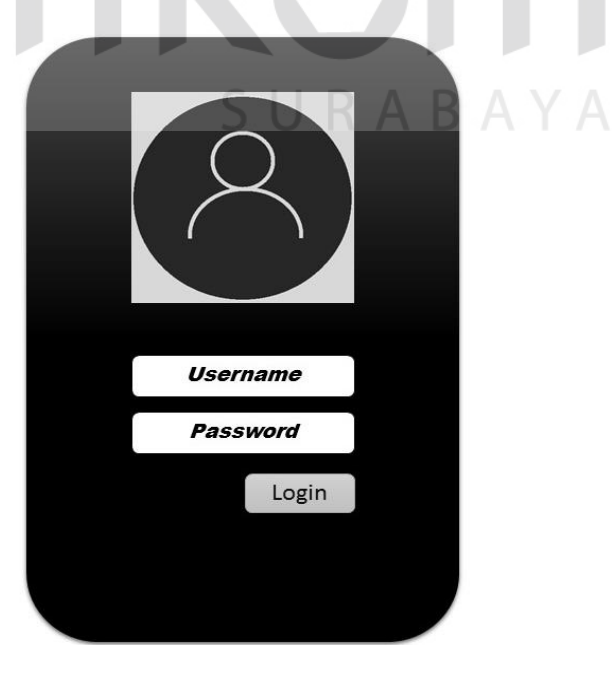

Gambar 3. 19 Desain I/O Form *Login*

#### **2. Form Menu Utama**

Form Menu Utama adalah tampilan awal yang dilihat *user* setelah melakukan *login.* Form ini berisi menu-menu yang mewakili setiap fungsi yang ada pada aplikasi. Pada kolom pertama terdapat kolom master, terdapat tiga master yaitu master COA yang terdiri dari master Jenis Akun dan Sub Akun, dan master Karyawan. Kolom kedua adalah kolom transaksi yaitu berisi form transaksi Jurnal. Dan kolom ketiga adalah kolom laporan, yang berisi *output* dari transaksi yang telah diinputkan. Terdapat lima laporan yaituArus Kas, Laba Rugi, Perubahan Ekuitas, Neraca, dan Catatan Atas Laporan Keuangan.

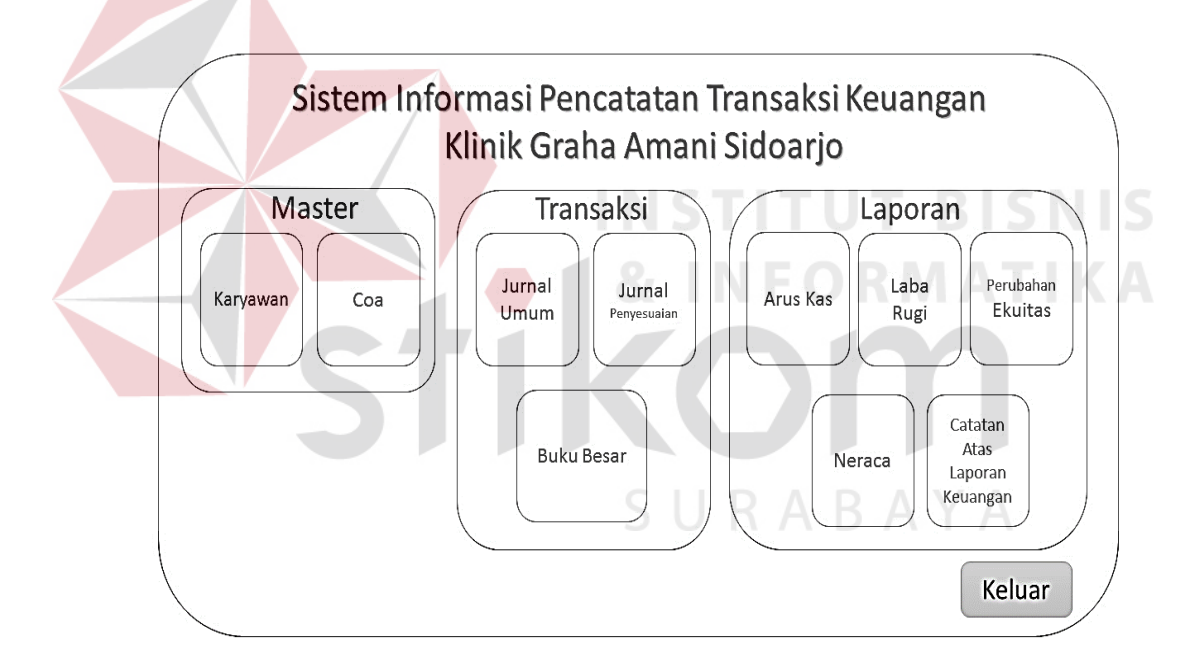

Gambar 3. 20 Desain I/O Form Menu Utama

#### **3. Form** *Master* **Karyawan**

Form *Master* Karyawan digunakan untuk meng*input* dan menyimpan data karyawan. Selain itu juga dapat meng*update* dan atau menghapus data karyawan yang telah disimpan. Data karyawan yang dibutuhkan antara lain ID Karyawan,

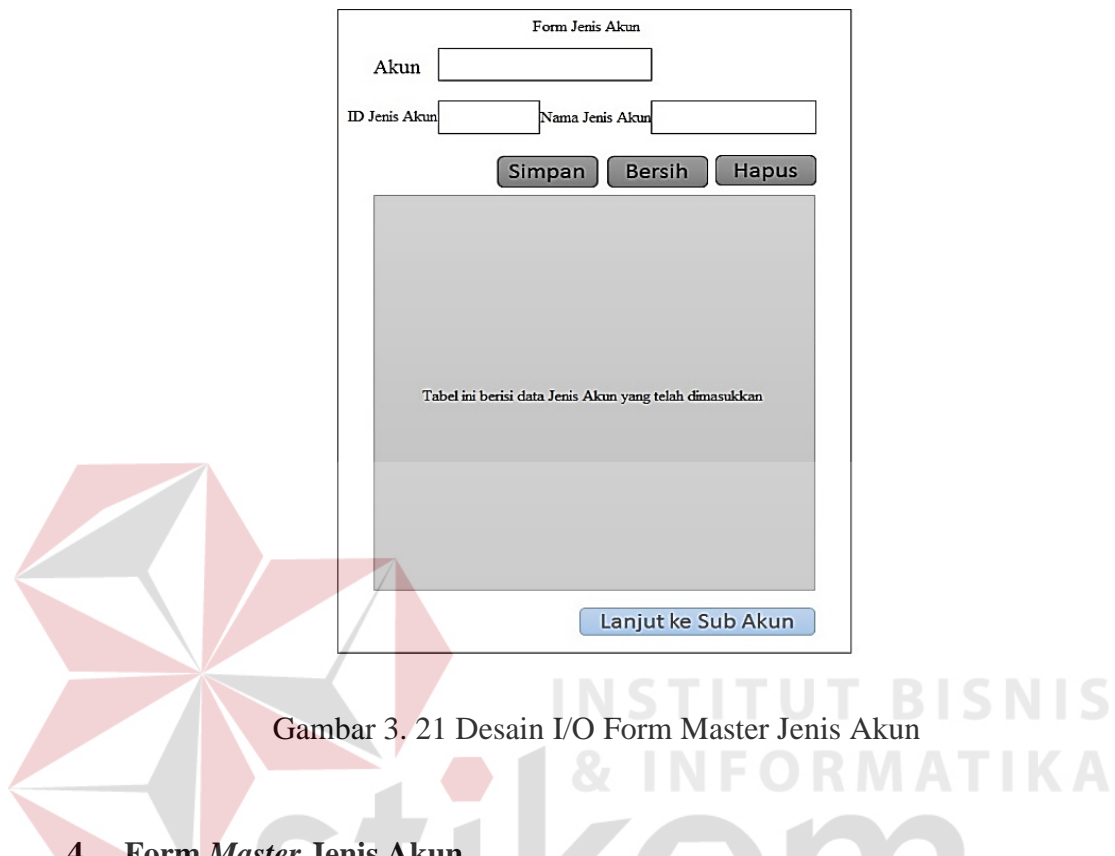

Nama Karyawan, dan No. Telepon. ID karyawan akan secara otomatis keluar, sehingga *user* tidak perlu lagi mengisi ID karyawan.

#### **4. Form** *Master* **Jenis Akun**

Form *Master* Jenis Akun digunakan untuk meng*input* dan menyimpan data jenis akun. Selain itu juga dapat meng*update* dan/atau menghapus data jenis akun yang telah disimpan. Data jenis akun yang dibutuhkan antara lain Akun, ID Jenis Akun, dan Nama Jenis Akun.

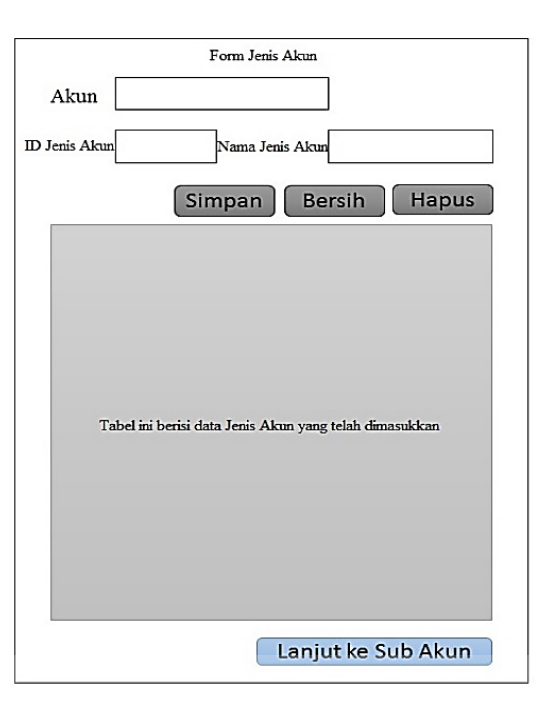

Gambar 3. 22 Desain I/O Form Master Jenis Akun

#### **INSTITUT BISNIS 5. Form** *Master* **Sub Akun**

Form *Master* Sub Akun digunakan untuk meng*input* dan menyimpan data sub akun. Selain itu juga dapat meng*update* dan/atau menghapus data sub akun yang telah disimpan. Data jenis akun yang dibutuhkan antara lain Akun, ID Jenis Akun, Nama Jenis Akun, ID Sub Akun, dan Nama Sub Akun. ID Jenis Akun dapat diisi dengan cara memilih data Jenis Akun yang telah di*inputkan* sebelumnya, sehingga secara otomatis Nama Jenis Akun akan terisi sesuai dengan ID Jenis Akun yang telah dipilih.

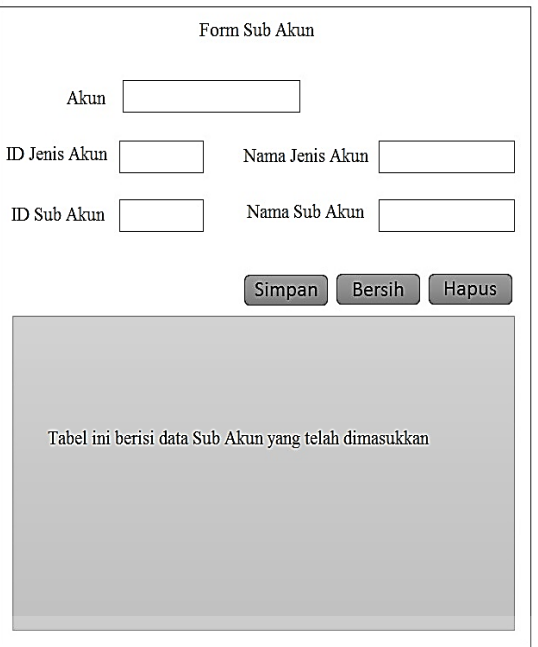

Gambar 3. 23 Desain I/O Form Master Sub Akun

# **6. Form Transaksi Jurnal Umum**

Form transaksi merupakan tampilan antar muka aplikasi yang digunakan untuk mengentry data-data transaksi ke dalam tabel di *database*. Terdapat satu form transaksi yaitu form transaksi Jurnal.

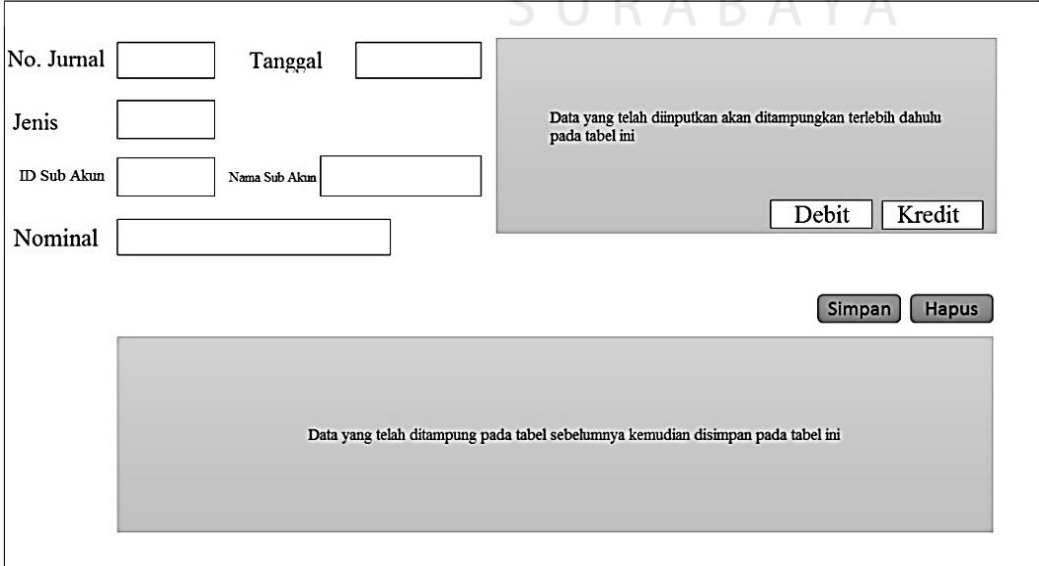

Gambar 3. 24 Desain I/O Form Transaksi Jurnal Umum

Form Jurnal Umum digunakan untuk menyimpan data-data transaksi harian ke dalam tabel Jurnal. Adapun data-data yang disimpan meliputi No. Jurnal, Tanggal, jenis transaksi, ID Sub Akun, Nama Sub Akun, dan Nominal. Data transaksi yang telah di*inputkan* akan ditampung pada tabel yang tersedia dan kemudian akan disimpan dan ditampilkan pada tabel yang tersedia.

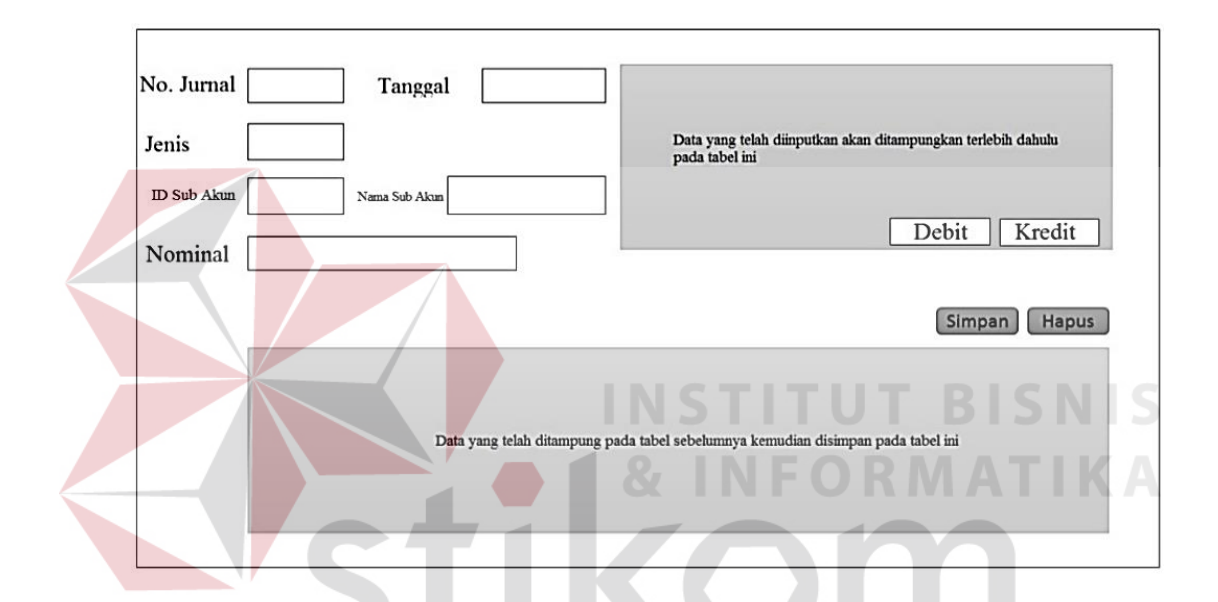

#### **7. Form Transaksi Jurnal Penyesuaian**

Gambar 3. 25 Desain I/O Form Transaksi Penyesuaian

Form Jurnal Penyesuaian digunakan untuk menyimpan data-data transaksi harian ke dalam tabel Jurnal Penyesuaian. Adapun data-data yang disimpan meliputi No. Jurnal, Tanggal, jenis transaksi, ID Sub Akun, Nama Sub Akun, dan Nominal. Data transaksi yang telah di*inputkan* akan ditampung pada tabel yang tersedia dan kemudian akan disimpan dan ditampilkan pada tabel yang tersedia. Terdapat perbedaan pada Jurnal Penyesuaian dan Jurnal Umum, yaitu akun yang terdapat pada Jurnal Penyesuaian tidak terdapat transaksi yang berhubungan dengan kas sedangkan Jurnal Umum adalah transaksi yang berhubungan dengan kas.

### **8. Form Buku Besar**

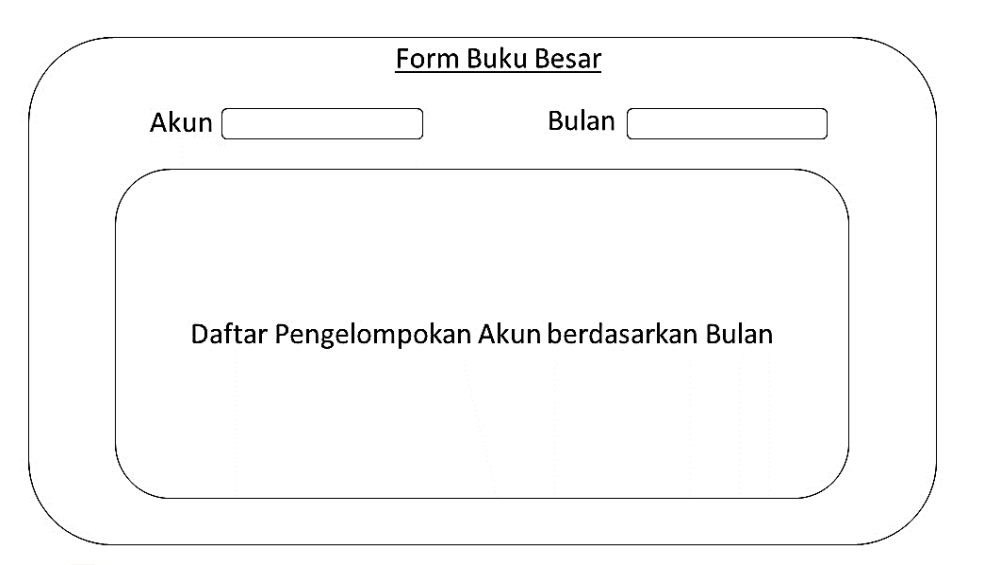

Gambar 3. 26 Desain I/O Form Buku Besar

Form Buku Besar merupakan daftar pengelompokan akun dan dapat dipilh berdasarkan bulan. Pengelompokan diambil dari data transaksi yang dimasukan kedalam form Jurnal.

**9. Form** *Output* **Laporan Arus Kas** 

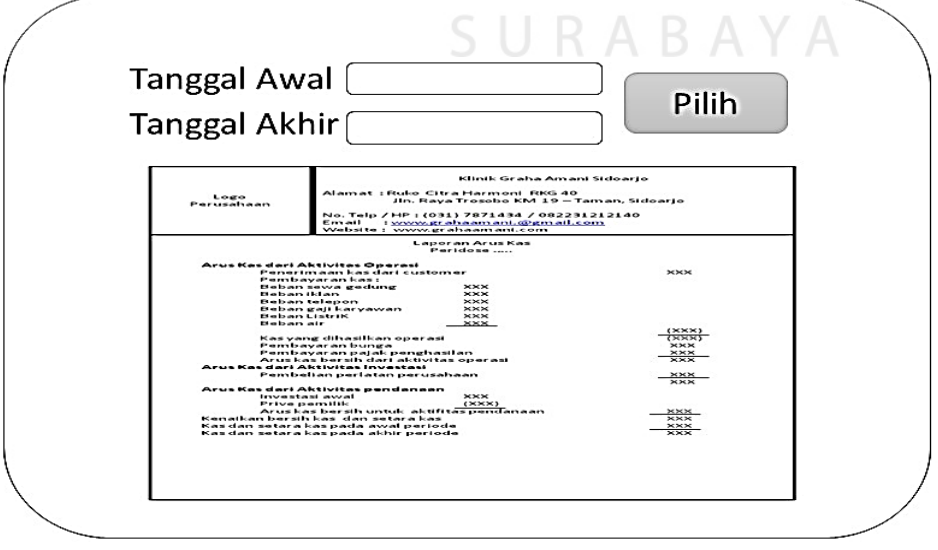

Gambar 3. 27 Desain I/O Form Output Laporan Arus Kas

Form ini merupakan form untuk memilih tanggal awal hingga tanggal akhir data yang akan ditampilkan dalam laporan arus kas

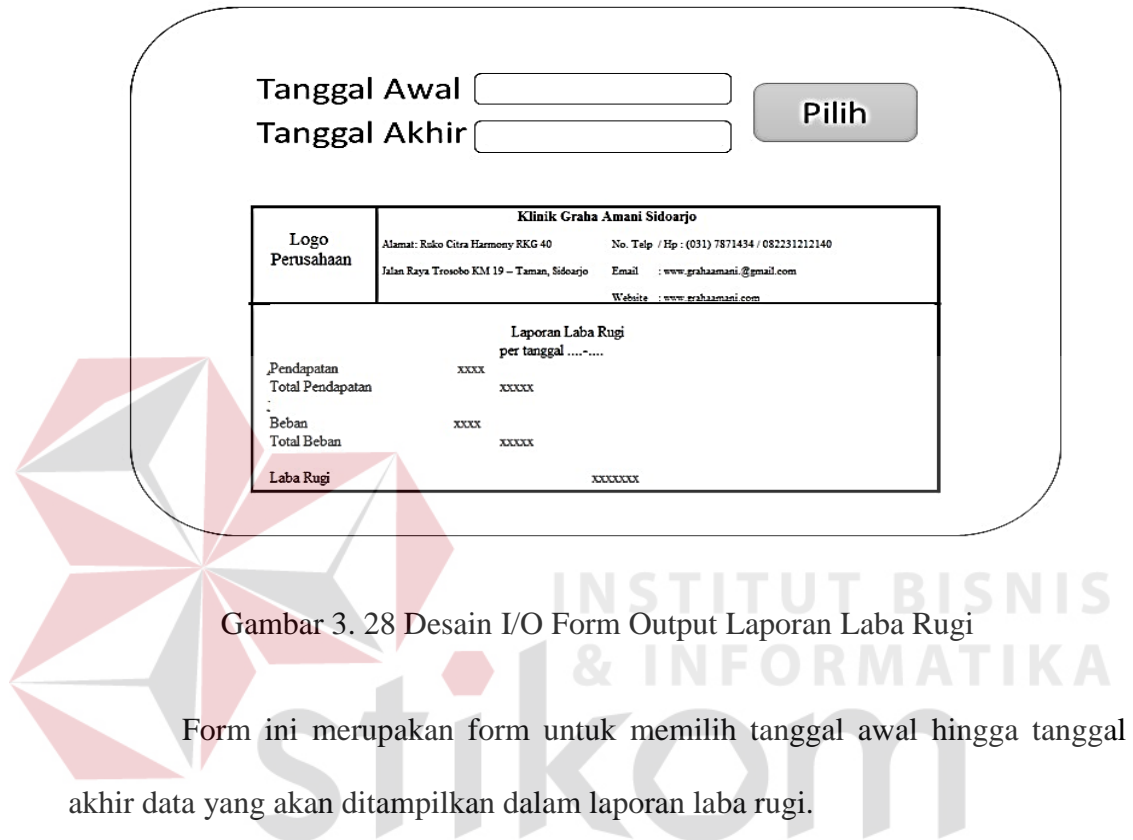

# **10. Form** *Output* **Laporan Laba Rugi**

# 11. **Form** *Output* **Laporan Perubahan Ekuitas**  $A \ B \ A \ Y \ A$

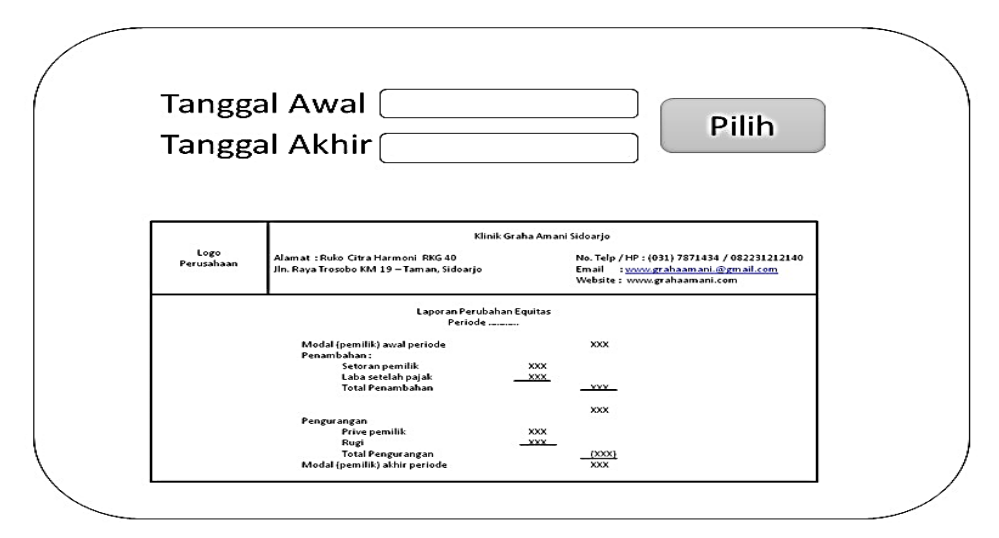

Gambar 3. 29 Desain I/O Form Output Laporan Perubahan Ekuitas

Form ini merupakan form untuk memilih tanggal awal hingga tanggal akhir data yang akan ditampilkan dalam laporan perubahan ekuitas.

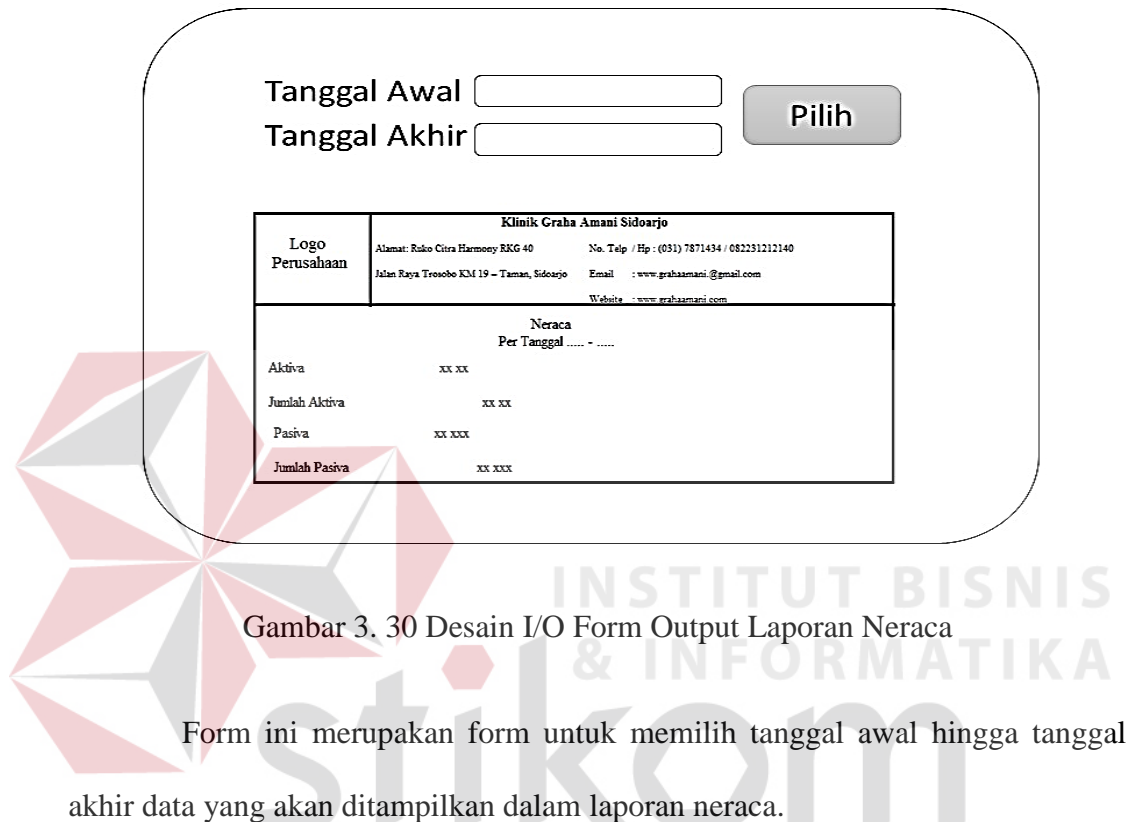

## **12. Form** *Output* **Neraca**

# **13. Form** *Output* **Catatan Atas Laporan Keuangan**

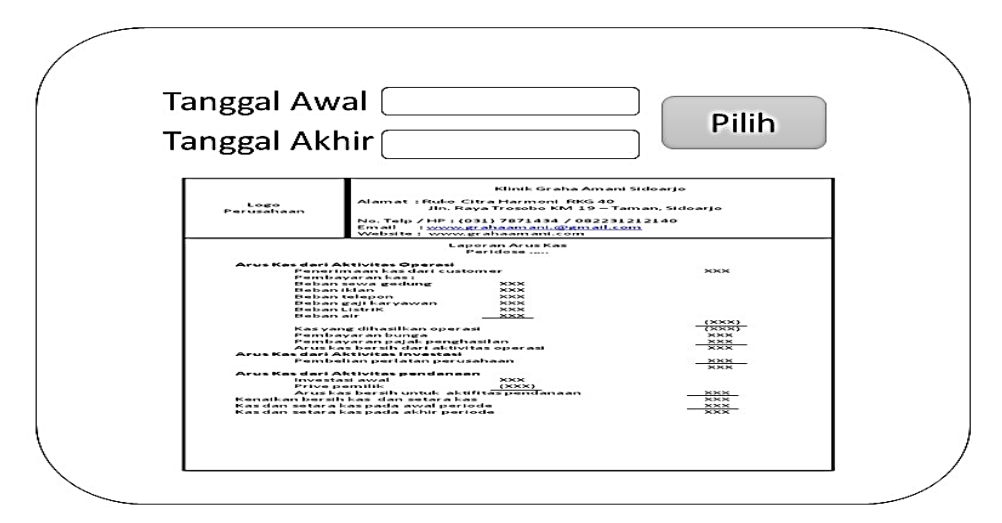

Gambar 3. 31 Desain I/O Form Output Catatan Atas Laporan Keuangan

Form ini merupakan form untuk memilih tanggal awal hingga tanggal akhir data yang akan ditampilkan dalam laporan catatan atas laporan keuangan.

#### **14. Desain Laporan Arus Kas**

Desain laporan merupakan tampilan aplikasi yang digunakan untuk membuat sebuah laporan. Laporan yang dihasilkan merupakan hasil pengelompokan dan perhitungan dari proses transaksi yaitu penjurnalan yang sebelumnya telah dilakukan. Desain *output* dari laporan arus kas yang berfungsi untuk merekap sumber kas yang tersedia untuk melakukan kegiatan perusahaan serta penggunaannya selama suatu periode tertentu.

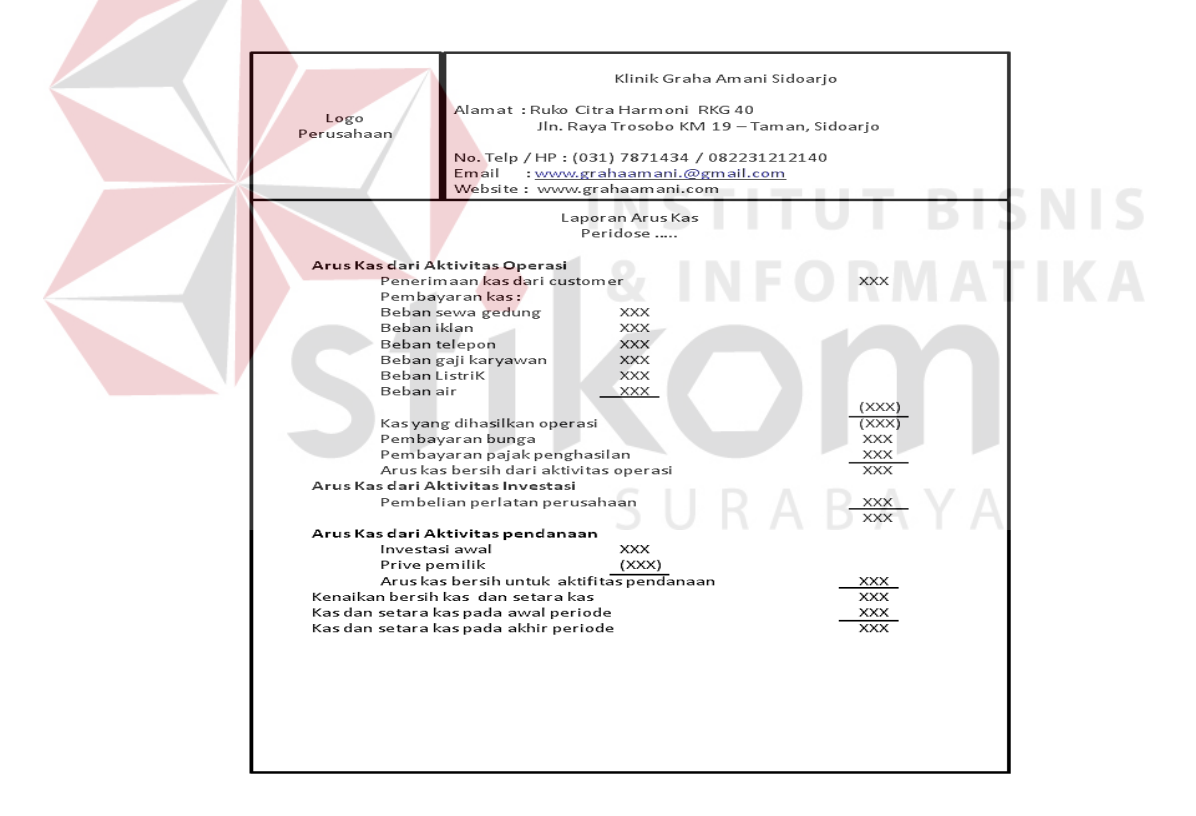

Gambar 3. 32 Desain I/O Form Laporan Arus Kas

#### **15. Desain Laporan Laba Rugi**

Desain *output* dari laporan laba rugi yang berfungsi untuk menutup akun pendapatan dan beban. Laporan laba rugi di filter berdasarkan tanggal.

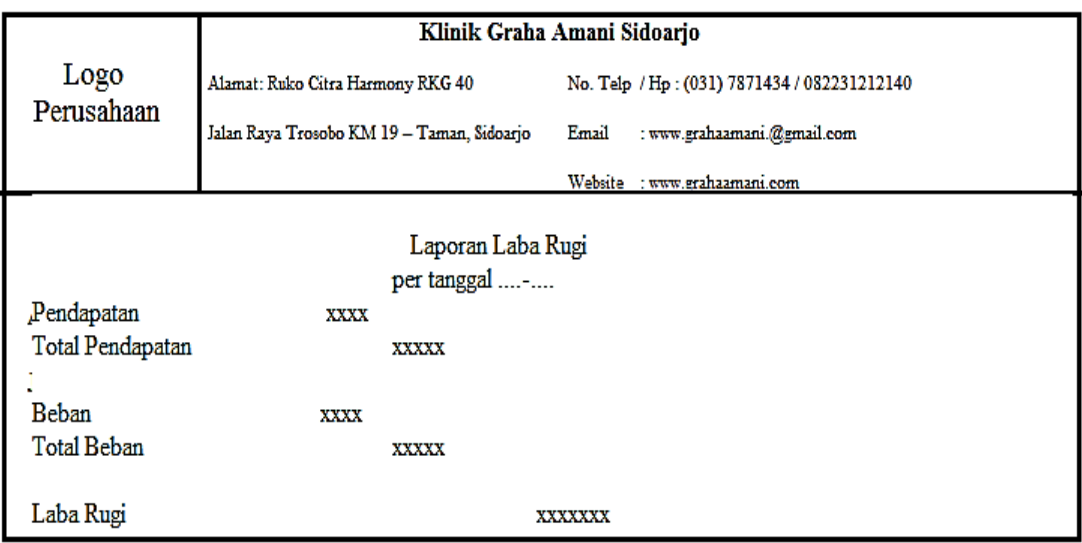

Gambar 3. 33 Desain I/O Form Laba Rugi

# **16. Desain Laporan Perubahan Ekuitas**

Desain *output* Laporan perubahan ekuitas berfungsi untuk menunjukkan

perubahan modal untuk periode tertentu, mungkin satu bulan atau satu tahun.

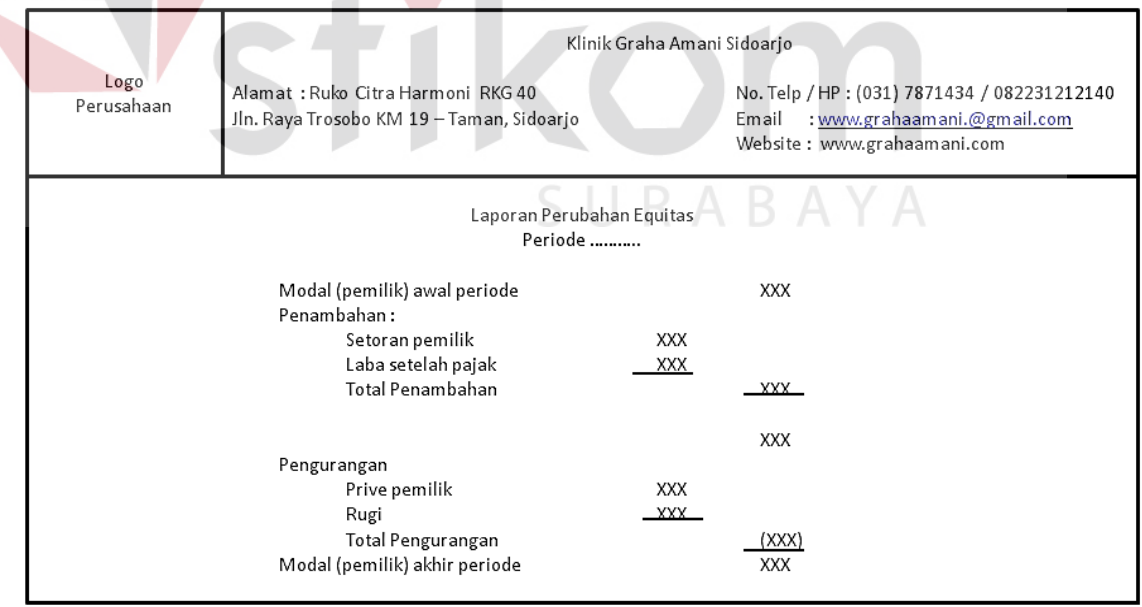

Gambar 3. 34 Desain I/O Form Perubahan Ekuitas

#### **17. Desain Laporan Neraca**

Desain *Output* laporan neraca memuat informasi mengenai Aktiva, Kewajiban dan Ekuitas perusahaan berdasarkan periode tertentu mungkin tanggal, akhir bulan, akhir tahun.

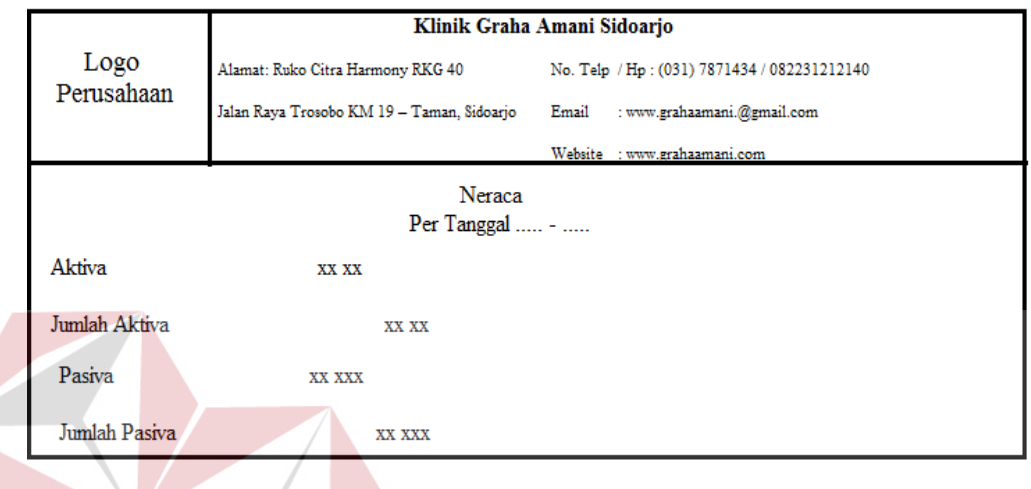

Gambar 3. 35 Desain I/O Form Neraca **BISNIS** 

# **18. Desain Laporan Catatan Atas Laporan Keuangan**

Desain *output* Laporan Catatan Atas Laporan Keuangan berisikan catatan tambahan dan informasi yang ditambahkan ke akhir laporan keuangan untuk memberikan tambahan informasi kepada *user* dengan informasi lebih lanjut.

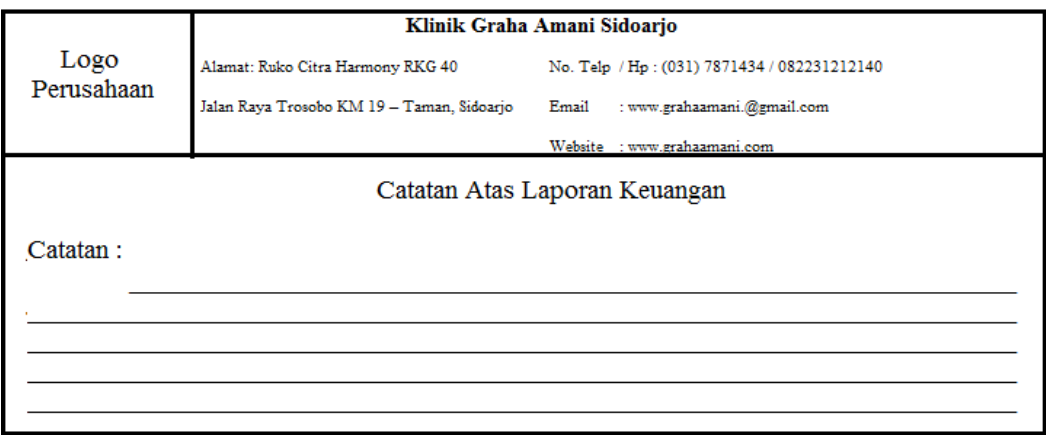

Gambar 3. 36 Desain I/O Form Laporan Catatan Atas Laporan Keuangan

#### **3.3.8. Rancangan** *Testing*

Pengujian pada aplikasi berguna untuk mengetahui apakah fungsi dari setiap aplikasi tersebut dapat berjalan dengan baik atau tidak, selain itu juga berguna untuk mengetahui kelemahan aplikasi sebagai pemeliharaan dan pengembangan aplikasi.

#### **1. Rancangan** *Testing* **Form** *Login*

Pengujian pada form *login* berguna untuk mengetahui setiap kolom dan tombol yang ada di form dapat berfungsi dengan baik atau tidak, selain itu juga mengetahui kekurangan ataupun kelemahan pada form tersebut. Terdapat tiga *flow*  dalam rancangan pengujian pada form *login*, dan terdapat tiga hasil yang diharapkan dari pengujian yang dilakukan. Berikut ini adalah rancangan pengujian (*testing*) pada form *login*. **INSTITUT BISNIS** 

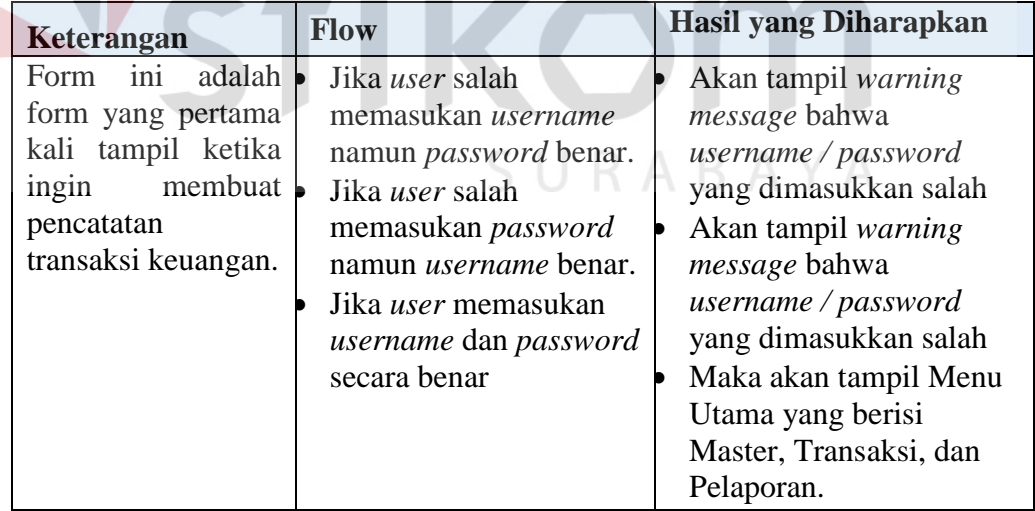

Tabel 3. 6 Rancangan Testing Form Login

#### **2. Rancangan** *Testing* **Form** *Master* **Karyawan**

Pengujian pada form *Master* Karyawan berguna untuk mengetahui setiap kolom dan tombol yang ada di form dapat berfungsi dengan baik atau tidak, selain

itu juga mengetahui kekurangan ataupun kelemahan pada form tersebut. Terdapat tiga *Main Flow* dalam rancangan pengujian pada form Master *Karyawan*, dan terdapat tiga *Sub Main Flow* yang masing-masing saling memberikan Hasil yang diharapkan dari pengujian yang dilakukan. Berikut ini adalah rancangan pengujian (*testing*) pada form *Master* Karyawan.

| Keterangan         | Flow                                        | Hasil yang Diharapkan                               |
|--------------------|---------------------------------------------|-----------------------------------------------------|
| Form <i>master</i> | <b>Main Flow:</b>                           |                                                     |
| karyawan adalah    | <b>Simpan Data</b>                          |                                                     |
| form yang          | <b>Karyawan</b>                             | List pada File $-$<br>Data                          |
| digunakan untuk    | • Log in menggunakan                        | Karyawan terdapat<br>Data                           |
| menyimpan,         | User dan Password                           | Karyawan<br>baru<br>yang                            |
| mengubah, dan      | Melakukan klik master                       | ditambahkan.                                        |
| menghapus data     | Karyawan.                                   |                                                     |
| karyawan.          | Mengisi Nama                                |                                                     |
|                    | Karyawan dan No.                            |                                                     |
|                    | Telepon.                                    | TBISNI                                              |
|                    | • Melakukan klik tombol                     |                                                     |
|                    | Simpan                                      |                                                     |
|                    |                                             |                                                     |
|                    | Hapus Data Karyawan                         | List pada File<br>Data                              |
|                    | Log in menggunakan<br>User dan Password     | $\overline{\phantom{0}}$<br>Karyawan tidak terdapat |
|                    |                                             | Data Karyawan yang telah                            |
|                    | Melakukan klik master                       | dihapus.                                            |
|                    | Karyawan.                                   |                                                     |
|                    | • Memilih data karyawan                     |                                                     |
|                    | yang akan dihapus.                          |                                                     |
|                    | klik tombol Hapus.<br><b>Sub Main Flow:</b> |                                                     |
|                    |                                             |                                                     |
|                    | Tidak mengisi kolom<br>Nama Karyawan        | Muncul pesan agar<br>user                           |
|                    | $\bullet$ Memilih tab file.                 | melengkapi/mengisi<br>data                          |
|                    |                                             | karyawan.                                           |
|                    | • Tidak mengisi kolom                       |                                                     |
|                    | Nama Karyawan.                              |                                                     |
|                    | Melakukan klik pada                         |                                                     |
|                    | tombol Simpan                               |                                                     |

Tabel 3. 7 Rancangan Testing Form Master Karyawan

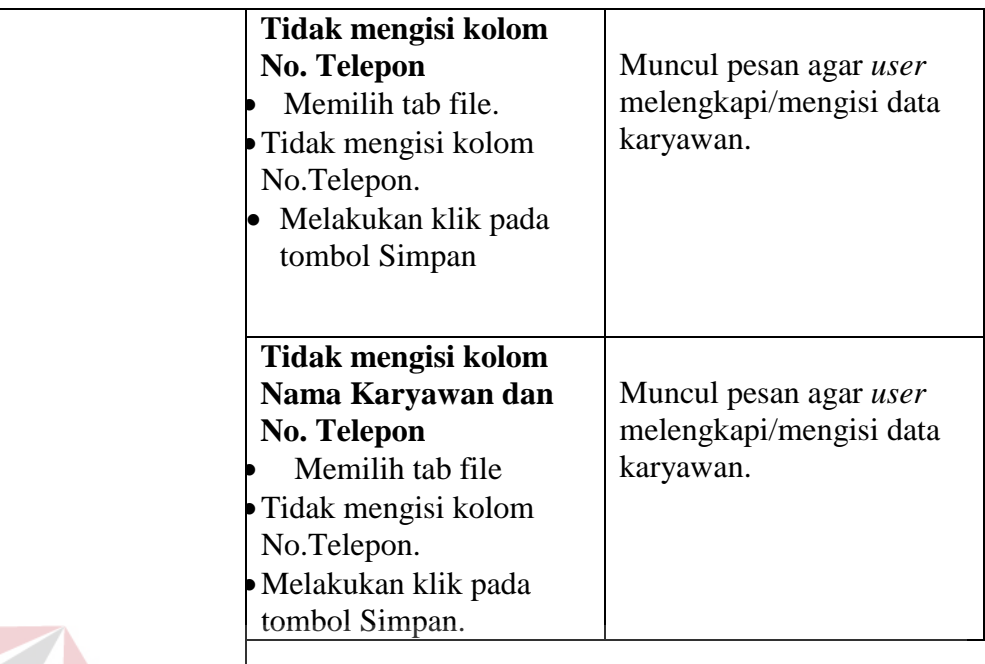

# **3. Rancangan** *Testing* **Form** *Master* **Jenis Akun**

Pengujian pada form *Master* Jenis Akun berguna untuk mengetahui setiap kolom dan tombol yang ada di form dapat berfungsi dengan baik atau tidak, selain itu juga mengetahui kekurangan ataupun kelemahan pada form tersebut. Terdapat satu *Main Flow* dalam rancangan pengujian pada form Master *Jenis Akun* dan setiap *Main Flow* memberikan Hasil yang diharapkan dari pengujian yang dilakukan. Berikut ini adalah rancangan pengujian (*testing*) pada form *Master* Jenis Akun.

| Keterangan               | <b>Flow</b>                                   | <b>Hasil yang Diharapkan</b> |
|--------------------------|-----------------------------------------------|------------------------------|
| Form <i>master</i> Jenis | <b>Main Flow:</b>                             |                              |
| Akun adalah form         | <b>Simpan Data Jenis</b>                      |                              |
| yang digunakan           | <b>Akun</b>                                   | List pada File – Data Jenis  |
| untuk menyimpan,         | Log in menggunakan                            | Akun terdapat Data Jenis     |
| mengubah, dan            | User dan Password                             | Akun yang baru               |
| menghapus data           | Memilih Jenis Akun                            | ditambahkan.                 |
| Jenis Akun.              | pada kolom list.                              |                              |
|                          | Melakukan klik pada                           |                              |
|                          | tombol Pilih.                                 |                              |
|                          | Mengisi Kelompok                              |                              |
|                          | Akun, dan Nama Jenis                          |                              |
|                          | Akun.                                         |                              |
|                          | Melakukan klik pada                           |                              |
|                          | tombol Simpan.<br><b>Ubah Data Jenis Akun</b> |                              |
|                          | Log in menggunakan                            | List pada File – Data Jenis  |
|                          | User dan Password                             | Akun terdapat Data Jenis     |
|                          | Memilih Jenis Akun                            | Akun yang telah diubah.      |
|                          | pada kolom list.                              |                              |
|                          | Melakukan klik pada                           |                              |
|                          | tombol Pilih.                                 |                              |
|                          | Memilih Jenis Akun                            |                              |
|                          | yang akan diubah pada                         |                              |
|                          | tabel.                                        |                              |
|                          | Merubah data Jenis                            |                              |
|                          | Akun.                                         |                              |
|                          | Melakukan klik pada                           |                              |
|                          | tombol Simpan.                                |                              |
|                          | <b>Hapus Data Jenis Akun</b>                  | List pada File – Data Jenis  |
|                          | • Log in menggunakan<br>User dan Password     | Akun tidak terdapat Data     |
|                          | Memilih data Jenis                            | Jenis Akun yang telah        |
|                          | Akun yang akan                                | dihapus.                     |
|                          | dihapus.                                      |                              |
|                          | Melakukan klik pada                           |                              |
|                          | tombol Hapus.                                 |                              |
|                          | Tidak mengisi kolom                           |                              |
|                          | Nama Jenis Akun                               | Muncul pesan agar user       |
|                          | Memilih tab file                              | melengkapi/mengisi data      |
|                          | Tidak mengisi kolom                           | Jenis Akun.                  |
|                          | Nama Jenis Akun                               |                              |
|                          | Melakukan klik pada                           |                              |
|                          | tombol Simpan.                                |                              |

Tabel 3. 8 Rancangan Testing Form Master Jenis Akun

#### **4. Rancangan** *Testing* **Form** *Master* **Sub Akun**

 $\left\langle \right\rangle$ 

Pengujian pada form *Master* Sub Akun berguna untuk mengetahui setiap kolom dan tombol yang ada di form dapat berfungsi dengan baik atau tidak, selain itu juga mengetahui kekurangan ataupun kelemahan pada form tersebut. Terdapat satu *Main Flow* dalam rancangan pengujian pada form Master *Sub Akun* dan setiap *Main Flow* memberikan Hasil yang diharapkan dari pengujian yang dilakukan. Berikut ini adalah rancangan pengujian (*testing*) pada form *Master* Sub Akun.

| Keterangan                                                                                                    | Flow                                                                                                    | <b>Hasil yang Diharapkan</b>                                                                              |
|----------------------------------------------------------------------------------------------------|----------------------------------------------------------------------------------------------------|----------------------------------------------------------------------------------------------------|
| Form <i>master</i> Sub<br>Akun adalah form<br>yang digunakan<br>untuk menyimpan,<br>mengubah, dan<br>menghapus data<br>Sub Akun. | <b>Main Flow:</b><br>Simpan Data Sub Akun<br>• Log in menggunakan<br>User dan Password<br><b>Memilih Kelompok</b><br>Akun pada kolom list.<br>Memilih ID Jenis Akun<br>$\bullet$<br>Melakukan klik pada<br>tombol Pilih Lihat<br>untuk melihat daftar<br>Jenis Akun yang telah<br>ada.<br>Mengisi Nama Sub<br>Akun<br>Melakukan klik pada<br>tombol Simpan. | List pada File – Data Sub<br>Akun terdapat Data Sub<br>Akun yang baru<br>ditambahkan.<br>IM AT D<br>ABAYA |
|                                                                                                    | <b>Ubah Data Sub Akun</b><br>• Log in menggunakan<br>User dan Password<br>Memilih Sub Akun<br>pada kolom list.<br>Memilih Sub Akun<br>yang akan diubah pada<br>tabel.<br>Merubah data Sub<br>Akun.<br>Melakukan klik pada<br>tombol Simpan.                                                                                                    | List pada File - Data Sub<br>Akun terdapat Data Sub<br>Akun yang telah diubah.                            |

Tabel 3. 9 Rancangan Testing Form Master Sub Akun

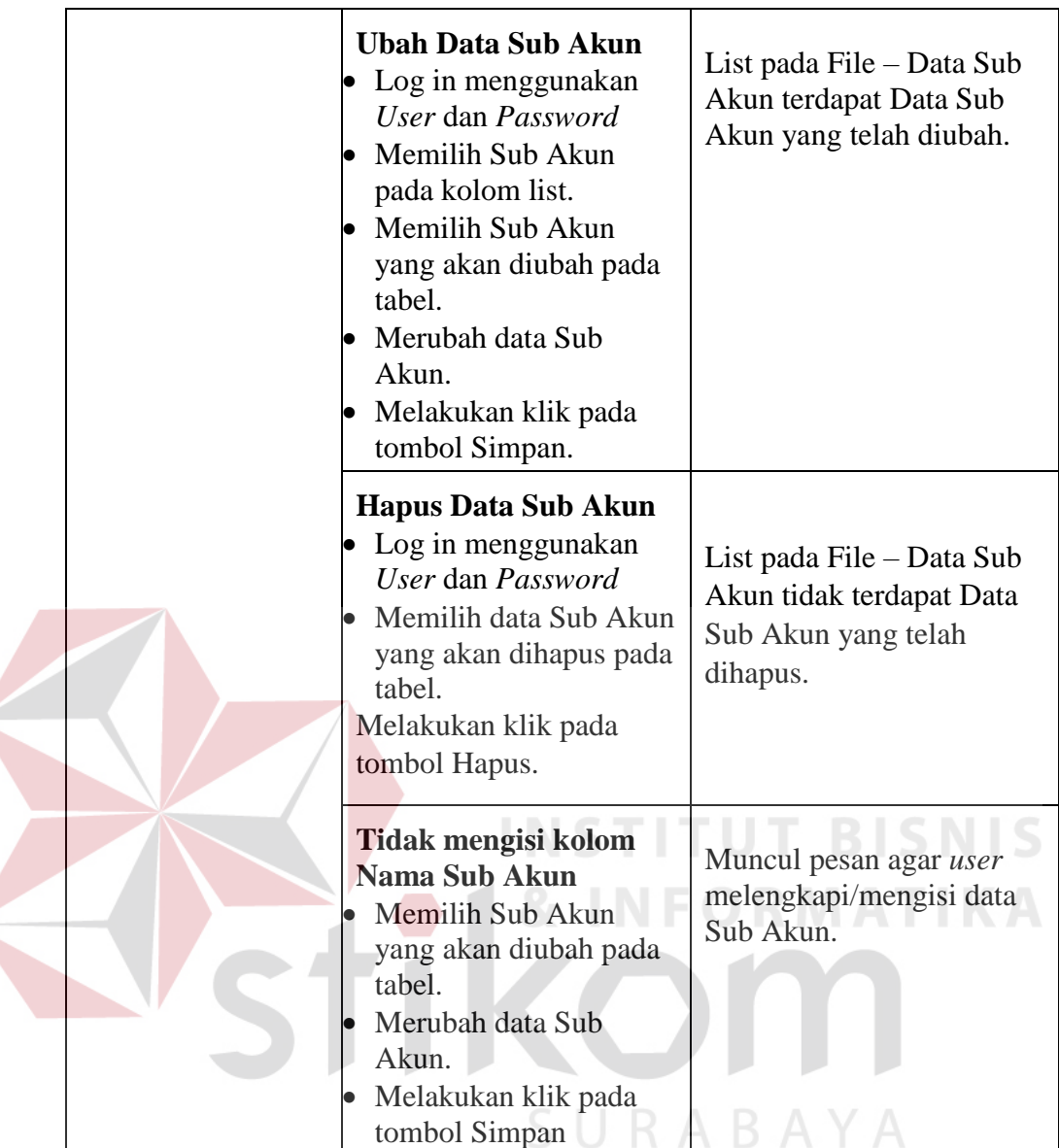

#### **5. Rancangan** *Testing* **Form Transaksi Jurnal Umum**

Pengujian pada form Transaksi Jurnal berguna untuk mengetahui setiap kolom dan tombol yang ada di form dapat berfungsi dengan baik atau tidak, selain itu juga mengetahui kekurangan ataupun kelemahan pada form tersebut. Terdapat satu *Main Flow* dalam rancangan pengujian pada form Transaksi Jurnal dan setiap *Main Flow* memberikan Hasil yang diharapkan dari pengujian yang dilakukan. Berikut ini adalah rancangan pengujian (*testing*) pada form Transaksi Jurnal.

| Keterangan                                                                                                    | <b>Flow</b>                                                                                                    | Hasil yang Diharapkan                                                          |
|----------------------------------------------------------------------------------------------------|----------------------------------------------------------------------------------------------------|--------------------------------------------------------------------------------|
| Form transaksi<br>Jurnal adalah form<br>yang digunakan<br>untuk menambah,<br>mengubah,<br>menghitung, dan<br>menyimpan data<br>transaksi yang<br>dimasukkan. | <b>Main Flow:</b><br><b>Simpan Data Jurnal</b><br>• Log in menggunakan<br>User dan Password<br>Memilih transaksi<br>Jurnal<br>Memillih kode COA<br>yang terdiri ID Jenis<br>Akun, Nama Jenis<br>Akun, ID Sub Akun,<br>dan Nama Sub Akun<br>yang telah ada.<br>Memilih posisi Debit<br>l<br>atau Kredit.<br>Mengisi Nominal.<br>Melakukan klik pada<br>tombol Tambahkan.<br>Melakukan klik pada<br>tombol Simpan. | List pada File – Data<br>Jurnal terdapat Data Jurnal<br>yang baru ditambahkan. |
|                                                                                                    | <b>Ubah/Edit Data Jurnal</b><br>Log in menggunakan<br>User dan Password<br>Memilih Data jurnal<br>pada tabel.<br>Merubah data Jurnal.<br>Melakukan klik pada<br>tombol Tambahkan.                                                                                                    | List pada File – Data<br>Jurnal terdapat Data Jurnal<br>yang telah diubah.     |
|                                                                                                    | Tidak mengisi kolom<br>Jurnal<br>$\bullet$ Log in menggunakan<br>User dan Password<br>• Memilih transaksi<br>Jurnal.<br>Tidak mengisi data<br>jurnal.<br>Melakukan klik pada<br>þ<br>tombol Tambahkan                                                                                                    | Muncul pesan agar <i>user</i><br>melengkapi/mengisi data<br>Jurnal.            |

Tabel 3. 10 Rancangan Testing Form Transaksi Jurnal Umum

# **6. Rancangan** *Testing* **Form Jurnal Penyesuaian**

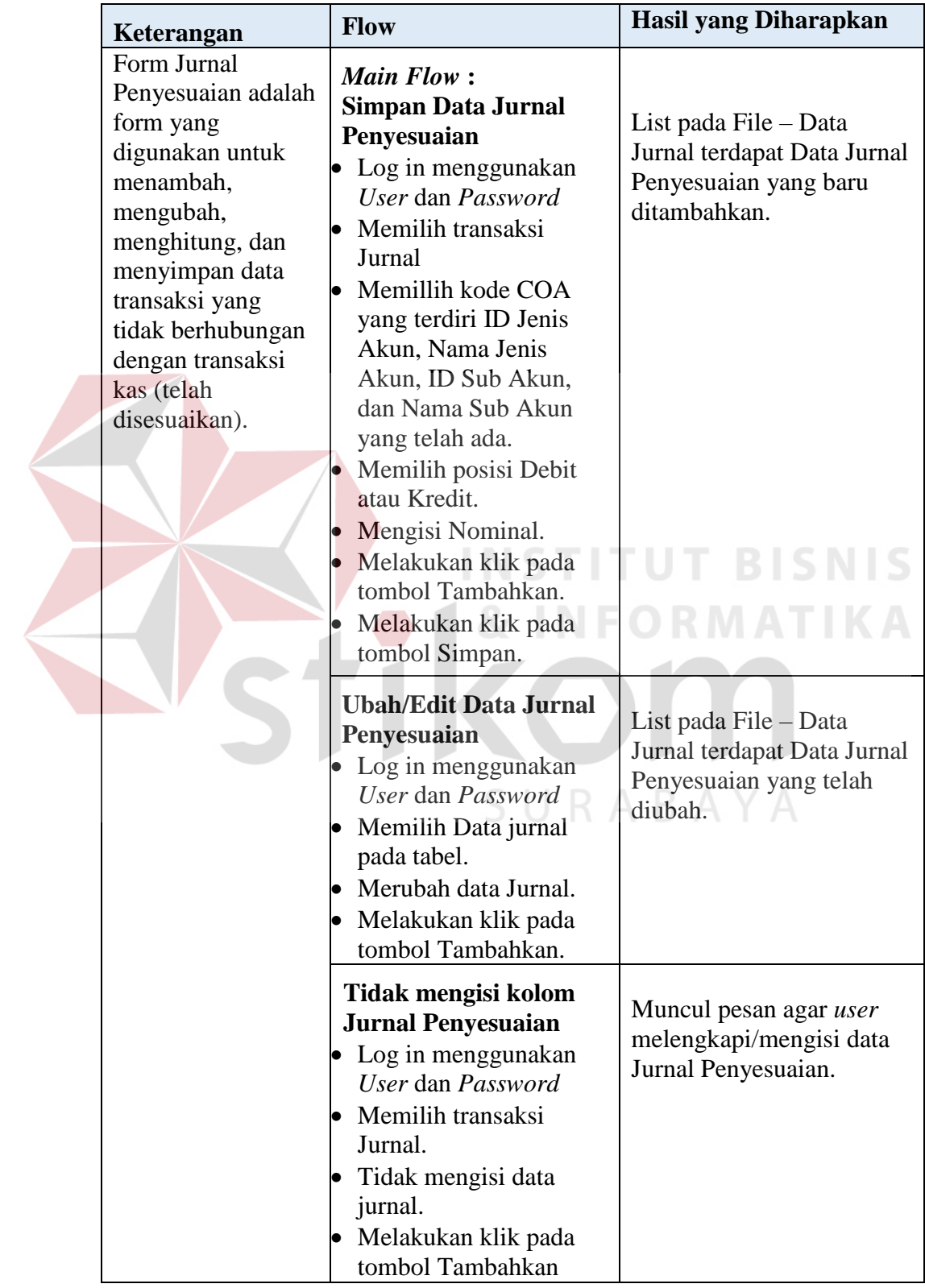

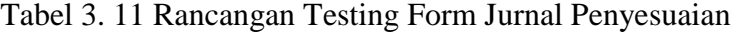

## **7. Rancangan** *Testing* **Form Buku Besar**

| Keterangan                                                                                                    | <b>Flow</b>                                                 | <b>Hasil yang Diharapkan</b>                                              |
|----------------------------------------------------------------------------------------------------|-------------------------------------------------------------|---------------------------------------------------------------------------|
| adalah  <br>Form ini<br>form untuk melihat<br>pengelompokan<br>akun yang<br>telah<br>diinputkan<br>pada<br>form jurnal. | Jika <i>user</i> memilih nama<br>akun dan memilih<br>bulan. | Akan tampil<br>pengelompokan akun<br>sesuai dengan bulan yang<br>dipilih. |

Tabel 3. 12 Rancangan Testing Form Buku Besar

# **8. Rancangan** *Testing* **Form Laporan Arus Kas**

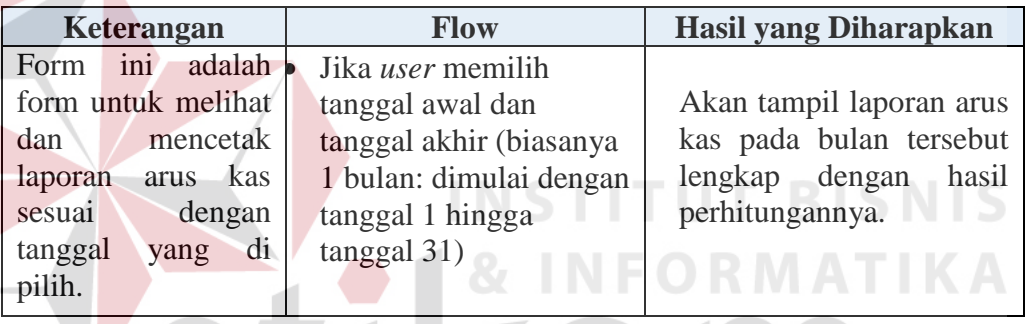

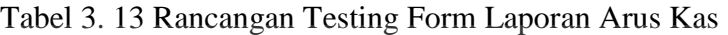

# **9. Rancangan** *Testing* **Form Laporan Laba Rugi**

Γ

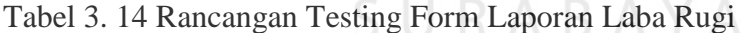

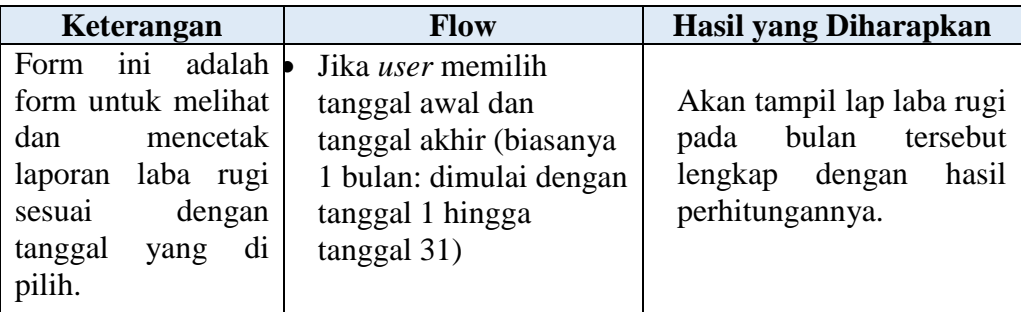

## **10. Rancangan** *Testing* **Form Laporan Perubahan Ekuitas**

| Keterangan                                                                                                    | <b>Flow</b>                                                                                                    | Hasil yang Diharapkan                                                                                               |
|----------------------------------------------------------------------------------------------------|----------------------------------------------------------------------------------------------------|----------------------------------------------------------------------------------------------------|
| ini<br>adalah  <br>Form<br>form untuk melihat<br>mencetak<br>dan<br>laporan perubahan<br>ekuitas<br>sesuai<br>tanggal<br>dengan<br>yang di pilih. | Jika <i>user</i> memilih<br>tanggal awal dan<br>tanggal akhir (biasanya<br>1 bulan: dimulai dengan<br>tanggal 1 hingga<br>$tanggal$ 31) | tampil<br>laporan<br>Akan<br>perubahan ekuitas pada<br>bulan tersebut lengkap<br>hasil<br>dengan<br>perhitungannya. |

Tabel 3. 15 Rancangan Testing Form Laporan Perubahan Ekuitas

## **11. Rancangan** *Testing* **Form Laporan Neraca**

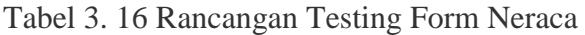

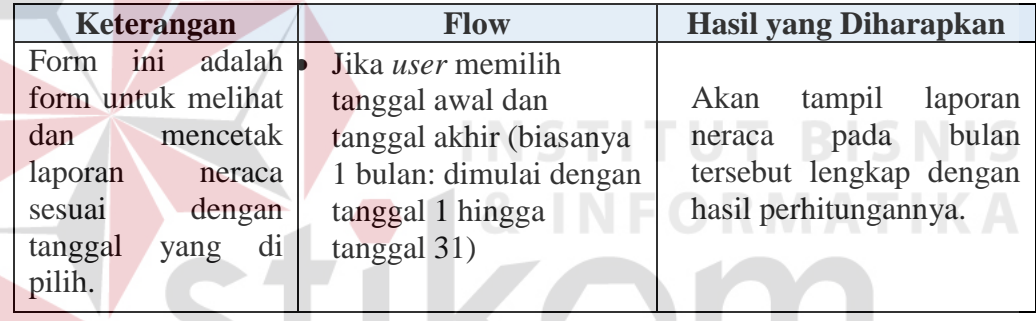

## **12. Rancangan** *Testing* **Form Catatan Atas Laporan Keuangan**

Tabel 3. 17 Rancangan Testing Form Catatan Atas Laporan Keuangan

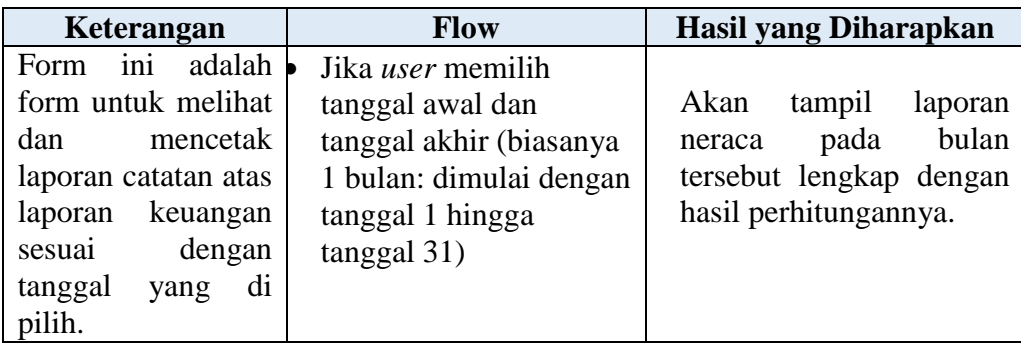